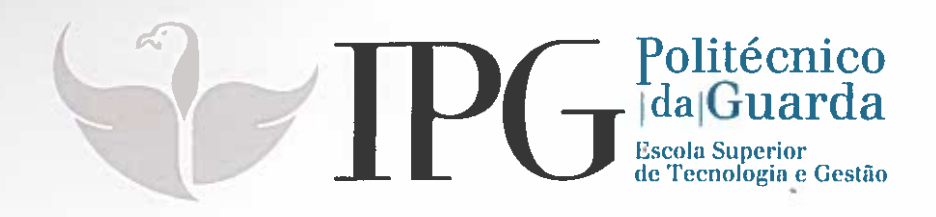

# RELATÓRIO DE ESTÁGIO

Curso Técnico Superior Profissional em Desenvolvimento de Aplicações Informáticas

João Manuel Carreira Neto Carvalhinho

julho | 2018

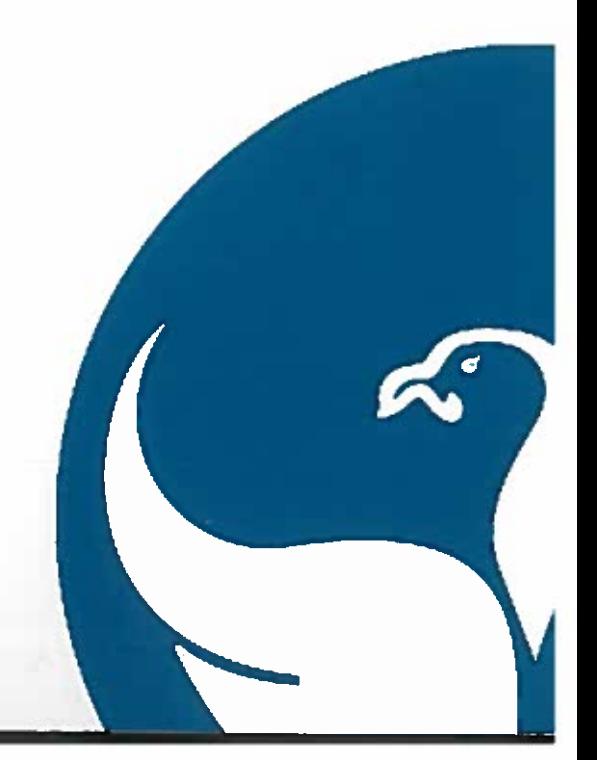

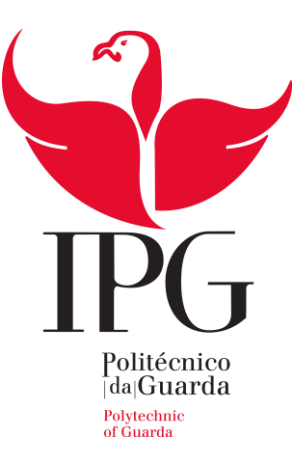

#### **Escola Superior de Tecnologia e Gestão**

Instituto Politécnico da Guarda

# RELATÓRIO DE ESTÁGIO

JOÃO MANUEL CARREIRA NETO CARVALHINHO RELATÓRIO PARA A OBTENÇÃO DO DIPLOMA DE TÉCNICO SUPERIOR PROFISSIONAL

EM DESENVOLVIMENTO DE APLICAÇÕES INFORMÁTICAS

JULHO / 2018

## <span id="page-2-0"></span>Ficha de Identificação

**Nome:** João Manuel Carreira Neto Carvalhinho

**N.º de aluno:** 1012366

**Morada:** Urbanização D'el Rei lote 44 Cubo-Guarda

**Email:** jcarvalhinho97@gmail.com

**Ano Letivo:** 2017/2018

**Curso:** Técnico Superior Profissional (TeSP) em Desenvolvimento de Aplicações Informáticas

**Escola:** Instituto Politécnico da Guarda – Escola Superior de Tecnologia e Gestão

**Escola:** Escola Superior de Tecnologia e Gestão – Instituto Politécnico da Guarda

**Morada:** Av. Dr. Francisco Sá Carneiro, 50 – 6300-559 Guarda

**Telefone:** +351 271 220 100

**Fax:** +351 271 222 690

**E-mail:** ipg@ipg.pt

**Orientador:** Paulo Jorge Costa Nunes

**Empresa:** Um dom Digital Lda

**Morada:** Av. Rainha D. Amélia, 142 Cave 6300 - 749 Guarda

**Telefone:** 271 224 509

**E-mail:** domdigital@domdigital.com

**Site:** [www.domdigital.pt](http://www.domdigital.pt/)

**Orientador:** Ricardo Coutinho

**Coorientador:** Micael Costa

### <span id="page-3-0"></span>Agradecimentos

Antes de iniciar este relatório, não posso deixar de agradecer a todos aqueles que me ajudaram a concluir com sucesso esta fase do meu percurso académico. Em primeiro lugar, quero agradecer à Dom Digital pela oportunidade que me proporcionam e por todo o apoio que recebi durante o meu estágio. Agradeço em especial aos meus orientadores na empresa Ricardo Coutinho e Micael Costa, pelo acompanhamento ao longo do meu trabalho e pelos valores profissionais que me transmitiram.

Aproveito esta ocasião para também agradecer à restante equipa da Dom Digital pelo apoio que me deram e por sempre se esforçarem por me fazer sentir parte da família. A vossa ajuda foi indispensável para o meu percurso.

Agradeço também ao meu orientador de estágio, o professor Paulo Nunes pela disponibilidade para ser meu orientador e pelo apoio ao longo do percurso.

Agradeço à minha família pelo seu apoio ao longo desta etapa, não só de estágio, mas por toda a carreira académica. Foi o vosso contributo que tornou tudo isto possível e por isso só tenho a agradecer.

#### <span id="page-4-0"></span>RESUMO

Durante o período do estágio na Dom Digital trabalhei sempre com o objetivo de aprender e aprofundar os meus conhecimentos em Salesforce e base de dados.

O foco do estágio foi sempre desenvolver soluções na plataforma Salesforce que mais tarde possam ser usadas como demonstrações a futuros clientes.

Todos os objetivos propostos no início do estágio foram atingidos com sucesso, terminei o estágio com um maior conhecimento da plataforma Salesforce, foram-me introduzidas novas linguagens de programação e realizei trabalhos com recurso a novas plataformas.

## <span id="page-4-1"></span>PALAVRAS-CHAVE

Salesforce, Apex, Controlador, Objeto, Imobiliárias

# <span id="page-5-0"></span>ÍNDICE

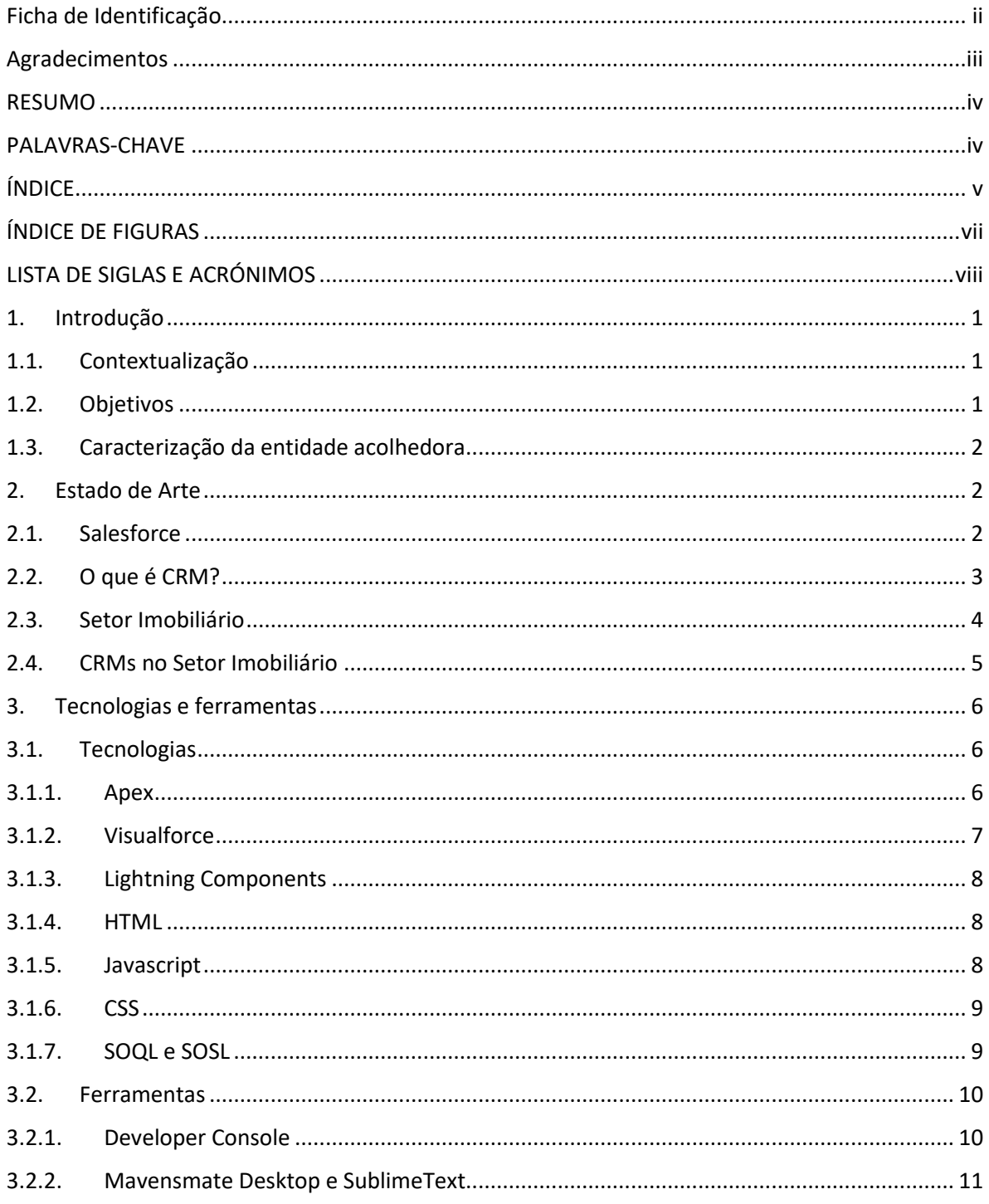

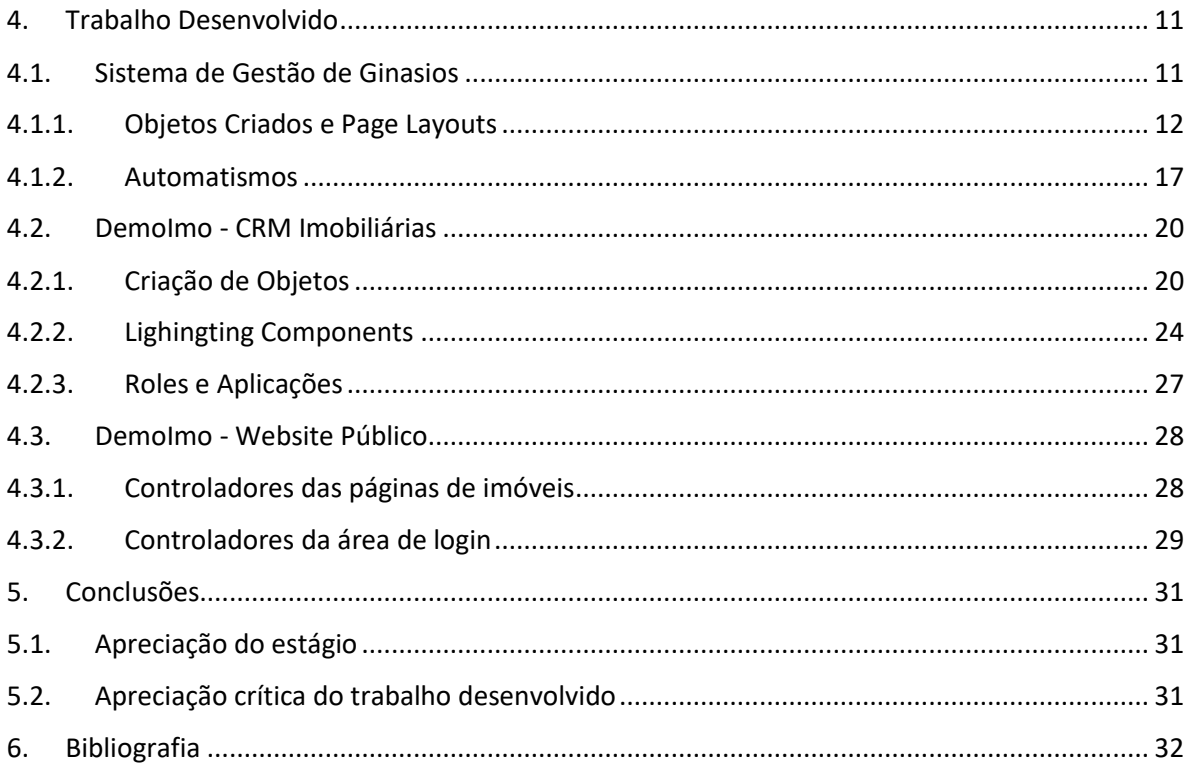

# <span id="page-7-0"></span>ÍNDICE DE FIGURAS

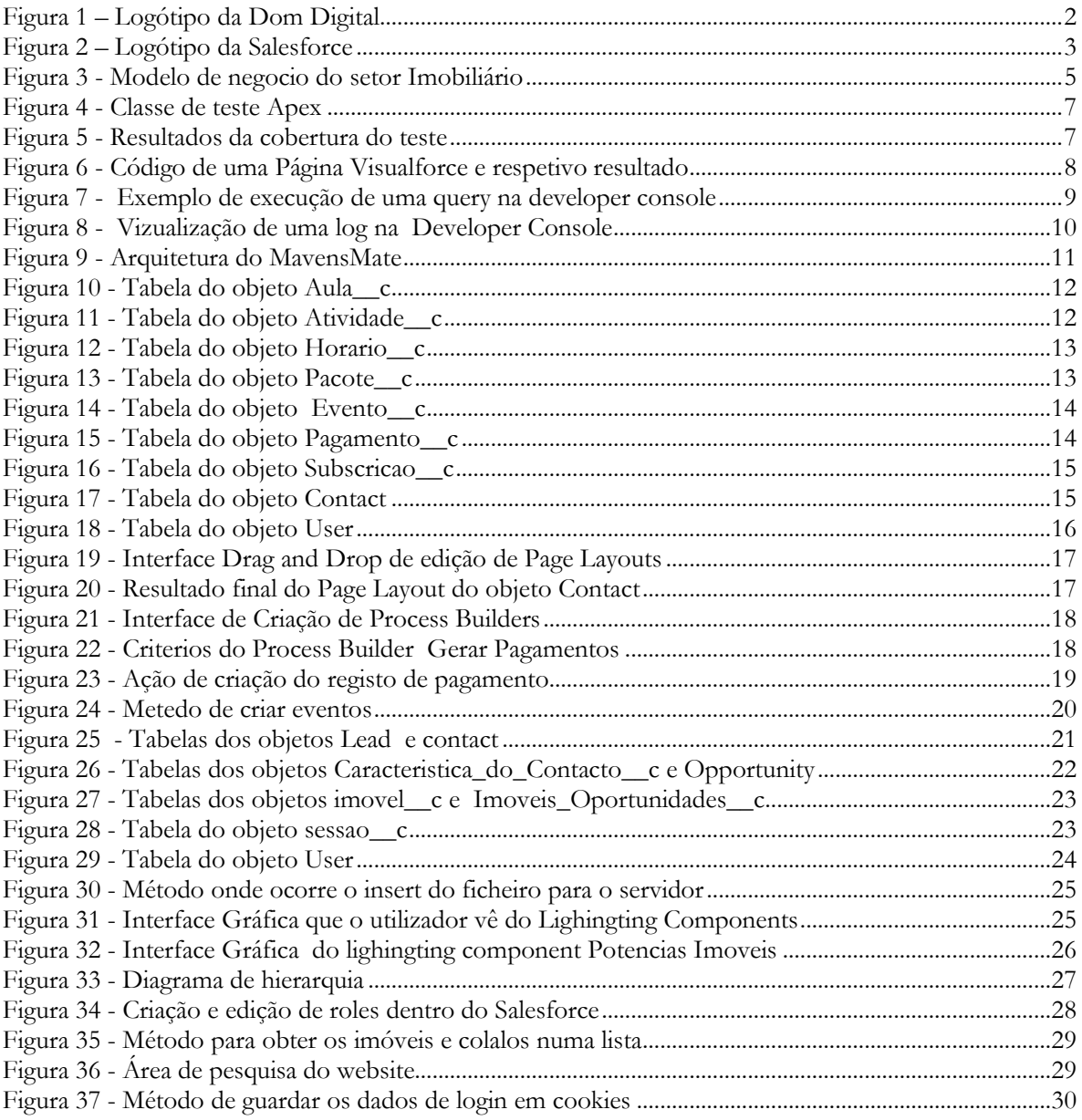

# <span id="page-8-0"></span>LISTA DE SIGLAS E ACRÓNIMOS

- CRM Customer Relationship Management
- CSS Cascading Style Sheets
- SOQL Salesforce Object Query Language
- HTML HyperText Markup Language

## <span id="page-9-0"></span>1. Introdução

Com o rápido crescimento da Internet e numa sociedade cada vez mais "digital", tornase crucial para as empresas a utilização de uma única plataforma onde possam gerir todo o seu negócio desde o primeiro contacto com o cliente até ao acompanhamento pós venda.

Como tal, surge a necessidade da implementação de plataformas em cloud como o Salesforce, onde um gestor seja de marketing, vendas ou suporte consegue acompanhar todos os desenvolvimentos do seu negócio a partir de qualquer lugar desde que tenha acesso à internet.

## <span id="page-9-1"></span>1.1. Contextualização

O presente relatório é referente ao estágio curricular correspondente à íntegra do 2.º semestre do 2.º ano do Curso Técnico Superior Profissional (TeSP) em Desenvolvimento de Aplicações Informáticas, ministrado no Instituto Politécnico da Guarda, nos anos letivos de 2016/17 e 2017/18.

O TeSP é uma formação de ensino superior politécnica, que confere uma qualificação de nível 5 do Quadro Nacional de Qualificações. Esta componente de formação em contexto de trabalho foi realizada em horário laboral entre 1 de março e 7 de julho, o estágio tem uma atribuição de 30 ECTS num total de 120 ECTS do curso.

Consequentemente durante os quatro meses de estágio foi possível aprofundar conhecimento relativamente a computação em nuvem e CRM's, especialmente a configuração da plataforma Salesforce.

#### <span id="page-9-2"></span>1.2. Objetivos

Pretendeu-se com este estágio complementar a minha formação com um contacto direto com o mundo empresarial, orientado por pessoas experientes na área do desenvolvimento de plataformas CRM e sob acompanhamento de um professor orientador, por forma a aprofundar os conhecimentos e a consolidar os ensinamentos adquiridos durante o período letivo do curso.

Após o estágio, será expectável que esteja apto a ingressar no mercado de trabalho na área de Desenvolvimento de Aplicações Informáticas.

## <span id="page-10-0"></span>1.3. Caracterização da entidade acolhedora

A Dom Digital – Novas Tecnologias Lda, é um Internet Service Provider que presta serviços tendo como base a infraestrutura da internet. Fundada em janeiro de 1997 na cidade da Guarda, Portugal, tem como principal mercado as empresas, criando soluções, com resultados em Portugal, Espanha, PALOP e América do Sul. A sua principal missão é criar soluções criativas com base em tecnologia fiável (com o objetivo de criar valor acrescentado ao negócio dos clientes), a prestação de serviços de excelência, procurando atingir a satisfação total dos clientes e contribuir para o desenvolvimento da internet portuguesa na componente social.

Esta empresa foi a primeira parceira de Salesforce em Portugal (desde 2003), e desde então o Salesforce é a principal ferramenta aplicada em projetos realizados na empresa. Parceiros em consultoria (Salesforce Gold Partner) e em desenvolvimento de aplicações na cloud (Appexchange Program Partner) onde se destacam as aplicações desenvolvidas: Dom Hotel, Speedy Data, Sol Global e Deal More.

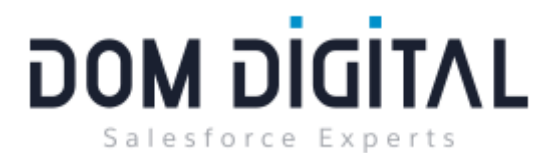

**Figura 1 – Logótipo da Dom Digital** Fonte: domdigital.pt

## <span id="page-10-3"></span><span id="page-10-1"></span>2. Estado de Arte

## <span id="page-10-2"></span>2.1. Salesforce

Salesforce é uma empresa americana, fundada por Marc Benioff com sede em São Francisco que produz software on demand (software a pedido). Ganhou enorme notoriedade por ter produzido o CRM chamado Sales Cloud. O Fundador, revolucionou o mercado de CRM, criando uma solução Cloud.

Além desta solução, a empresa conta com outros produtos com foco em atendimento ao cliente, marketing, inteligência artificial, gestão de comunidades, criação de aplicativos entre outras frentes. As soluções da Salesforce são indicadas para PMEs (pequenas e médias empresas) e também para grandes corporações, de salientar que este CRM é dos mais poderosos disponíveis no mercado.

A plataforma Salesforce disponibiliza um conjunto de clouds, onde pode criar as apps utilizando templates fornecidos pelo Salesforce ou criar os próprios templates.

As clouds constituintes do Salesforce são: Sales, Service, Marketing, Community, Analytics, Apps e IoT, os developers podem desenvolver as aplicações em qualquer cloud, mediante o negócio do cliente que está a requerer uma aplicação. Cada cloud tem os melhores recursos na sua área.

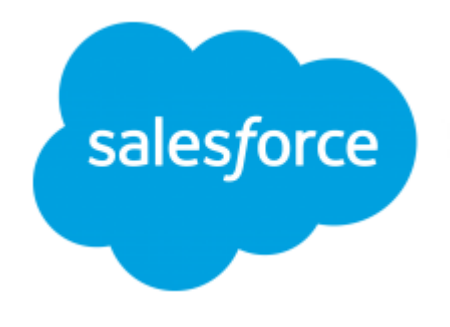

**Figura 2 – Logótipo da Salesforce** Fonte: Salesforce.com

<span id="page-11-1"></span>Salesforce permite que um utilizador que não perceba nada de programação, consiga contruir uma App utilizando point-and-click, quer dizer que é possível configurar e personalizar o Salesforce sem escrever uma linha de código. Entre as principais ferramentas de point-and-click destacam-se:

- User Interface Criar formulários e layouts usando drag-and-drop tools no Page Layout Editor.
- Lightning Process Builder Criar regras com ações dependentes do tempo, automatizar processos multi-step usando Workflows.
- Schema Builder Personalizar objetos e criar relações entre objetos usando dragand-drop tools no Schema Builder.
- Reports and Dashboards Apresentar dados de forma rápida utilizando Reports, mostrar dados como relatórios e com componentes visuais utilizando Dashboards

## <span id="page-11-0"></span>2.2. O que é CRM?

CRM é um programa informático que permite a captura, o processamento, a análise e distribuição de dados. O Software normalmente inclui os módulos de automatização de vendas, gestão de vendas, telemarketing, serviço de atendimento e suporte ao cliente, automatização de marketing, ferramentas de gestão, Web e comércio electrónico, possibilitando desta forma traçar estratégias de negócio voltadas para o entendimento e antecipação das necessidades dos consumidores actuais e potenciais de uma empresa de uma forma integrada (Liggyeri, 2007).

O CRM é adoptado cada vez mais como elemento chave da estratégia empresarial, dado que os novos pensamentos de marketing reconheceram as limitações dos métodos tradicionais e o potencial de uma estratégia centrada no cliente.

Segundo o relatório da Business Software (2011) sobre os 40 maiores vendedores de CRM, existem cinco principais benefícios na implementação desta ferramenta. Os benefícios em questão são:

- Aumento da produtividade a solução CRM pode facilitar e automatizar as tarefas de Processo de implementação de preços, de processamento de encomendas, entre outras tarefas administrativas, deixando tempo livre para os vendedores concentrarem os seus esforços nas atividades que possuem impacto direto na receita e nos lucros;
- Redução de custos Com o CRM é possível obter melhoria na taxa de retenção de cliente, o que traduz uma grande vantagem, pois angariar novos clientes é mais dispendioso;
- Reforço da comunicação Os sistemas de CRM ajudam a fechar o ciclo da comunicação entre a força de vendas, a gestão de vendas e as equipas de serviço de apoio ao cliente;
- Relacionamento forte e intenso com clientes As soluções de CRM fornecem ferramentas analíticas, interativas que conferem à força de vendas informações importantes, rigorosas e atempadas sobre os interesses e as necessidades dos clientes.
- Acesso a práticas que obtêm sucesso Com o CRM, a empresa pode identificar as atividades que têm maior probabilidade de sucesso nas vendas, e usar esse conhecimento para implementar e partilhar as práticas que obtêm sucesso em todos os seus recursos humanos.

## <span id="page-12-0"></span>2.3. Setor Imobiliário

Mercado imobiliário é o mercado do setor imobiliário que negocia bens imóveis, ou seja, terreno e tudo o que seja construído no mesmo.

Os principais agentes no mercado imobiliário são as imobiliárias, que agem na intermediação de venda ou locação e administração de imóveis, advogados especializados em direito imobiliário, bancos, órgãos públicos como a conservatória do registo predial e finanças, e notários ou solicitadores que escrituram a vontade das partes envolvidas numa compra/venda do imóvel. Os compradores são igualmente atuantes do mercado imobiliário.

A Lei n.º 15/2013 de 8 de fevereiro, estabelece o regime jurídico a que fica sujeita a atividade de mediação imobiliária. No artigo 2.º define a atividade de mediação imobiliária que "consiste na procura, por parte das empresas, em nome dos seus clientes, de destinatários para a realização de negócios que visem a constituição ou aquisição de

direitos reais sobre bens imóveis, bem como a permuta, o trespasse ou o arrendamento dos mesmos ou a cessão de posições em contratos que tenham por objeto bens imóveis."

Em resumo a função dos agentes no mercado imobiliário consiste na prospeção e recolha de informações que visem encontrar os bens imóveis pretendidos pelos clientes e a sua posterior promoção.

Segundo o jornal de noticias, num cenário em que no final do ano passado havia 5445 agências e as imobiliárias nascem ao ritmo de quatro por dia, "relacionamento" é a palavrachave para as empresas num cenário tão competitivo.

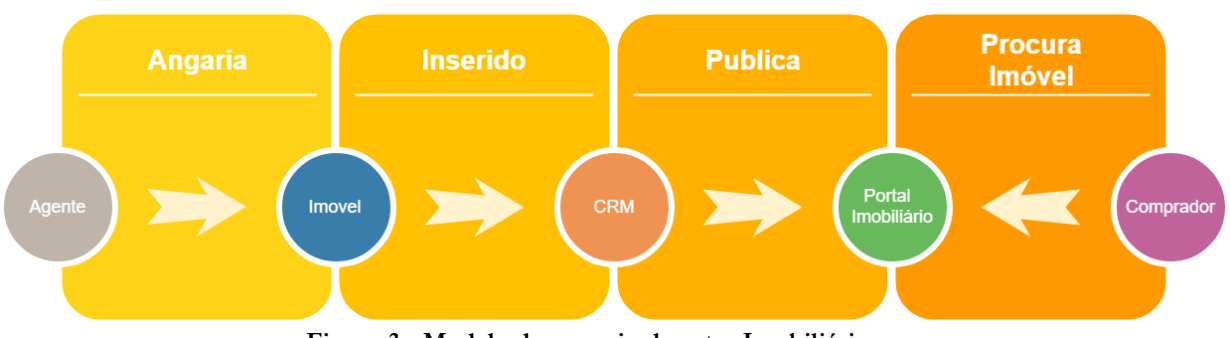

**Figura 3 - Modelo de negocio do setor Imobiliário**

#### <span id="page-13-1"></span><span id="page-13-0"></span>2.4. CRMs no Setor Imobiliário

CRM Imobiliário, junta numa só plataforma todas as funcionalidades essenciais aos profissionais do Imobiliário. Um bom CRM mais que um simples Software de Gestão Imobiliária permite uma solução integrada numa só plataforma de gestão do Negócio, da Equipa, de Imóveis, dos Processos do Negócio, de Leads e de Clientes. Efetua a exportação para portais imobiliários, cria, de forma simples e rápida, o website, permite a gestão de redes sociais e de E-Mail Marketing, assim como de montras digitais e quiosques. Incorporação de agenda, notificações em tempo real, SEO Otimizado, traduções, guardar leads de outras plataformas, tratamento de leads qualificadas, filtros de pesquisa muito completos, tratamento de imagem e vídeo, são alguns dos aplicativos que diferenciam e distinguem os melhores CRM.

Com o desenvolvimento tecnológico do setor do imobiliário, a utilização de métodos e técnicas de trabalho que contribuam para a inovação, segurança e qualidade no setor só é possível com a utilização eficiente de um bom CRM, ferramenta imprescindível, que acompanha o mercado imobiliário desde a prospeção, angariação até à venda e concretização do negócio.

O processo de vendas deve começar com a angariação de leads, ou seja, potenciais clientes. Esta atividade pode ser alcançada de várias maneiras, por exemplo, através de formulários web em páginas, respostas a campanhas feitas por e-mail, importação de dados provenientes de fontes externas, website da agencia imobiliária, entre outras.

Quando existe interesse da lead em receber uma proposta, deve ser convertida em um contacto e uma oportunidade. Na oportunidade são trabalhados os potencias imóveis que possam corresponder ao cliente de forma a conseguirmos perceber melhor o que ele pretende para ficarmos mais próximos de finalizar o negócio.

## <span id="page-14-0"></span>3. Tecnologias e ferramentas

#### <span id="page-14-1"></span>3.1. Tecnologias

Ao longo do meu estágio tive a oportunidade de trabalhar com diferentes tecnologias, algumas que já conhecia mas tive que aprender muito mais sobre elas, outras que não conhecia muito pelo facto de serem tecnologias especificas do Salesforce.

#### <span id="page-14-2"></span>3.1.1. Apex

Apex é uma linguagem orientada por objetos, criada para qualquer tipo de ação que necessite código no Salesforce, como triggers, controladores de páginas visualforce ou controladores de lighting components.

O Apex usa uma sintaxe muito similar à linguagem Java e atua como uma base de dados de procedimentos armazenados. Todas as linhas de código escritas em Apex são executadas apenas no lado do servidor, isto é, nunca são executadas pela interface do utilizador, por exemplo, quando um utilizador abre uma página Visualforce podem ser realizadas uma série de operações como queries, inserts, updates e deletes da base de dados através do Apex, sendo sempre estas operações realizadas no lado do servidor.

Todas as classes Apex têm que ter Unit Tests antes de serem colocadas no ambiente de produção, para isso criamos uma classe de teste que deve cobrir pelo menos 70% da classe a ser testada.

Como podemos observar na Figura 4 para testar uma classe Apex apenas necessitamos de fazer outra classe onde tentamos cobrir o máximo código possível da classe original através da execução de métodos e atribuição de valores as variáveis.

Depois apenas necessitamos de correr a classe de testes e verificar os resultados, como se pode observar na figura 5.

```
@isTest
\mathbf{1}private class VizualizacaoContato teste
\overline{2}3 \times 4\overline{A}@isTest
          static void um()
5
6 \times€
              VizualizacaoContato vc = new VizualizacaoContato();
7
8
              vc.getcursos();
9
              vc.getAlunosPorCurso('Marketing');
10
11}
12ł
13
```
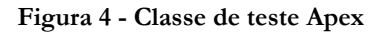

<span id="page-15-1"></span>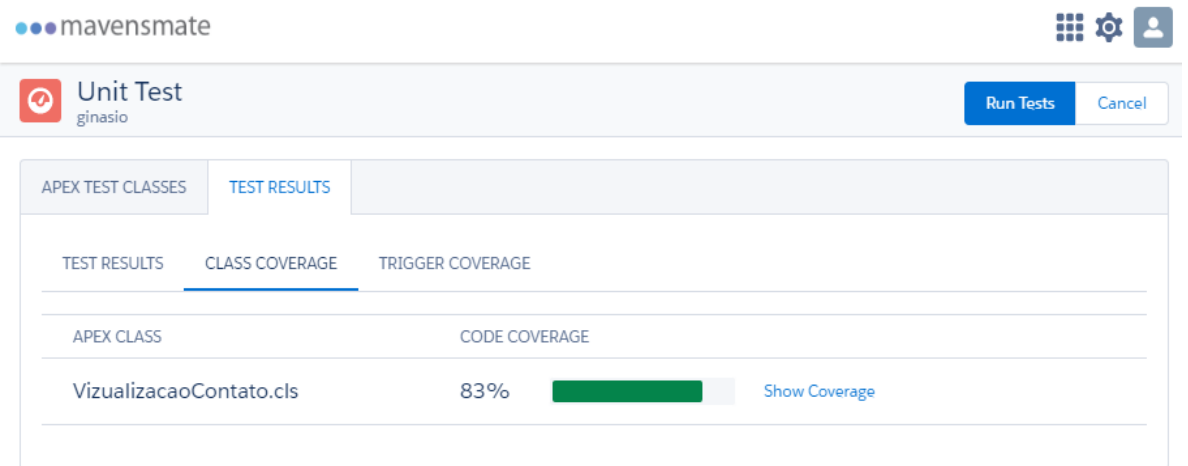

**Figura 5 - Resultados da cobertura do teste**

#### <span id="page-15-2"></span><span id="page-15-0"></span>3.1.2. Visualforce

O Visualforce é uma tecnologia proprietária da Salesforce, e pode ser comparada a HTML, sendo que muitas das funções do HTML podem ser utilizadas em Visualforce. No entanto, esta linguagem conta com funções específicas que permitem a reutilização de recursos do Salesforce. Tal como no HTML, as páginas Visualforce usam pares de componentes <> para definir componentes de layout e também para definir atributos.

Cada página visualforce pode ter um ou mais controladores que correspondem a uma classe Apex. Estes controladores podem ser criados de raiz ou podemos usar controladores padrão que o salesforce tem associado a cada objeto, no entanto, estes são muito limitados, apenas nos oferecem métodos de update, insert e delete.

```
1v <apex:page showHeader="false" title="{!$Label.site.authorization required}" id="Unauthorized" cache="false">
```

```
<center><h1 style="font-size: xx-large;">erro</h1></center>
```
3 </apex:page>

#### erro

**Figura 6 - Código de uma Página Visualforce e respetivo resultado**

## <span id="page-16-3"></span><span id="page-16-0"></span>3.1.3. Lightning Components

Lightning Components é uma UI framework para desenvolver aplicações Web para dispositivos móveis ou desktop. A framework está dividida em componentes multi-tier que fazem as pontes entre o cliente e o servidor.

Cada componente tem um bundle de diferentes recursos:

- O aura component O único obrigatório, onde fazemos a estrutura visual do componente onde podemos usar html ou componentes próprios da framework iniciados com as tags "<aura:" ou "<lightning:".
- Ficheiro CSS Aqui poderemos definir o estilo do componente exactamente com os mesmos métodos que usamos na construção de uma página html.
- Controlador Javascript Contém os métodos do controlador no lado do
- cliente para lidar com com os eventos do componente.
- Controlador Helper Funções javascript que podem ser chamadas através de qualquer código javascript no bundle do componente.
- Controlador Apex Este controlador é usado para acesso à base de dados do salesforce, onde usamos os controladores Javascript para chamar os métodos Apex. Todos os métodos Apex devem ter a anotação "@AuraEnabled", de modo a habilitar a comunicação entre os controladores do lado do cliente (Controlador Javascript) e o controlador do lado do servidor (controlador Apex).

## <span id="page-16-1"></span>3.1.4. HTML

A sigla HTML significa HyperText Markup Language, e é considerada a linguagem padrão para desenvolvimento de páginas web, juntamente com o Javascript e o CSS. O HTML é utilizado para definir a estrutura e conteúdo de uma página web, e no Salesforce é aplicado no mesmo contexto que o Visualforce.

## <span id="page-16-2"></span>3.1.5. Javascript

O Javascript é uma linguagem à base de script, ou seja, apenas é corrida no lado do cliente e enquadra-se dentro das páginas Visualforce e dos Lightning Components, visto ser

a tecnologia responsável pela parte gráfica das aplicações. Nos projetos menos complexos é rara a utilização desta tecnologia, no entanto, certas funcionalidades só podem ser alcançadas recorrendo a esta linguagem.

Uma das vantagens é que apenas é corrida no lado do cliente, o que significa uma poupança de recursos dos servidores da Salesforce.

#### <span id="page-17-0"></span>3.1.6. CSS

A sigla CSS significa Cascading Style Sheet, e é uma tecnologia indicada para atribuir estilos a páginas gráficas e também se enquadra nas páginas Visualforce, sendo que o CSS é utilizado para dar formatação às páginas de Visualforce e aos Lightning Components.

#### <span id="page-17-1"></span>3.1.7. SOQL e SOSL

O SOQL e SOSL foi criado pela Salesforce, e as siglas significam Salesforce Object Query Language e Salesforce Object Search Language, respetivamente. O SOQL é o equivalente a um statement de SQL, sendo que o SOSL é uma forma programática de efetuar pesquisas de texto à base de dados.

| <b>Query Results - Total Rows: 6</b>                                                                                                    |                                                                                                    |                                                                            |
|----------------------------------------------------------------------------------------------------|----------------------------------------------------------------------------------------------------|----------------------------------------------------------------------------|
| Id                                                                                                    | Name                                                                                                    | UserRole.Name                                                              |
| 0051r000007oIt5AAE                                                                                                    | João Costa                                                                                                    | Administrador                                                              |
| 0051r000007oXYPAA2                                                                                                    | Demo                                                                                                    | Responsável de Vendas                                                      |
| 0051r000007oXYFAA2                                                                                                    | Secretario                                                                                                    | Secretaria                                                                 |
| 0051r000007oXcHAAU                                                                                                    | coordenador                                                                                                    | Coordenador de Vendas                                                      |
| 0051r000007oXZXAA2                                                                                                    | vendedor1                                                                                                    | Agente                                                                     |
| 0051r000007oXaBAAU                                                                                                    | vendedor                                                                                                    | Agente                                                                     |
| Delete Row<br><b>Insert Row</b><br>Save Rows<br><b>Query Grid:</b><br><b>Checkpoints</b><br><b>Query Editor</b><br><b>Tests</b><br>Logs | Refresh Grid<br>Access in Salesforce:<br>$\overline{\phantom{a}}$<br><b>Progress</b><br>Problems <sup>3</sup><br>select id, Name, UserRole.name from user where UserRole.name != null | Open Detail Page<br><b>Edit Page</b><br>Create New<br>l₹<br><b>History</b> |
|                                                                                                    |                                                                                                    | Executed                                                                   |
|                                                                                                    |                                                                                                    | Select email from contact wh                                               |
| Any query errors will appear here                                                                                                    |                                                                                                    | Select email, id from contact                                              |
|                                                                                                    |                                                                                                    | select name, contacto_c fro                                                |
|                                                                                                    |                                                                                                    | select id, Name, UserRole.na                                               |
| Execute<br>Use Tooling API                                                                                                    |                                                                                                    |                                                                            |

<span id="page-17-2"></span>**Figura 7 - Exemplo de execução de uma query na developer console**

## <span id="page-18-0"></span>3.2. Ferramentas

Nos ambientes de desenvolvimento, a Salesforce.com disponibiliza várias formas de atingir o mesmo resultado, e felizmente tive oportunidade de utilizar várias, incluindo algum software de terceiros, todos eles com as suas vantagens e desvantagens.

### <span id="page-18-1"></span>3.2.1. Developer Console

Developer console é um ambiente de desenvolvimento integrado que nos permite desenvolver páginas visualforce, qualquer tipo de código Apex, testar código através de Unit Tests, verificar logs e executar SOQL e SOSL Queries.

No meu caso foi utilizada para análise de logs (figura 7), que eram utilizadas para fazer debugging de controladores Apex que era a principal ferramenta para me ajudar a resolver eventuais erros que surgiram quando o código Apex era executado.

Para além da visualização de logs, também utilizei a Developer Console para executar SOQL Queries, de forma a testar os Queries que iria depois utilizar dentro de controladores Apex.

| Edit -<br>File $\sim$      | Debug Test Workspace              | Help $\langle \rangle$                                                                 |                                               |               |      |           |                         |
|----------------------------|-----------------------------------|----------------------------------------------------------------------------------------|-----------------------------------------------|---------------|------|-----------|-------------------------|
| testeadssad.apxc $*$ $(x)$ | Unauthorized.vfp ×                |                                                                                        | Log executeAnonymous @23/07/2018 02:57:07 [8] |               |      |           |                         |
| <b>Execution Log</b>       |                                   |                                                                                        |                                               |               |      |           |                         |
| Timestamp                  | Event                             | <b>Details</b>                                                                         |                                               |               |      |           |                         |
| 02:57:07:000               | USER INFO                         | [EXTERNAL] 0051r000007oItA jcarvalhinho@agencias-imo.com Greenwich Mean Time GMT+01:00 |                                               |               |      |           |                         |
| 02:57:07:000               | <b>EXECUTION ST</b>               |                                                                                        |                                               |               |      |           | Π                       |
| 02:57:07:000               | CODE UNIT ST                      | [EXTERNAL] 0661r000002doAV VF: /apex/home                                              |                                               |               |      |           |                         |
| 02:57:07:001               | SYSTEM_MODE                       | true                                                                                   |                                               |               |      |           |                         |
| 02:57:07:002               | VARIABLE_SCO                      | [3] ImoveisController.TAG String   false   true                                        |                                               |               |      |           |                         |
| 02:57:07:002               | <b>HEAP ALLOCATE</b>              | [72] Bytes: 3                                                                          |                                               |               |      |           |                         |
| 02:57:07:002               | HEAP ALLOCATE                     | [77] Bytes: 152                                                                        |                                               |               |      |           |                         |
| 02:57:07:002               | <b>HEAP_ALLOCATE</b>              | [342] Bytes: 408                                                                       |                                               |               |      |           |                         |
| 02:57:07:002               | HEAP_ALLOCATE                     | [355] Bytes: 408                                                                       |                                               |               |      |           |                         |
| 02:57:07:002               | HEAP_ALLOCATE                     | [467] Bytes: 48                                                                        |                                               |               |      |           |                         |
| 02:57:07:002               | <b>HEAP ALLOCATE</b>              | [139] Bytes:6                                                                          |                                               |               |      |           |                         |
| 02:57:07:002               | <b>HEAP ALLOCATE</b>              | [EXTERNAL]   Bytes: 1212                                                               |                                               |               |      |           |                         |
| 02:57:07:002               | <b>HEAP ALLOCATE</b>              | [EXTERNAL]   Bytes: 276                                                                |                                               |               |      |           |                         |
|                            |                                   |                                                                                        |                                               |               |      |           |                         |
| This Frame                 | Executable <b>F</b>               | Debug Only                                                                             | Filter   Click here to filter the log         |               |      |           |                         |
| <b>Tests</b><br>Logs       | <b>Checkpoints</b>                | <b>Query Editor</b><br><b>Progress</b>                                                 | Problems <sup>3</sup>                         |               |      |           | $\overline{\mathbf{x}}$ |
| User                       | Application                       | Operation                                                                              | Time $\star$                                  | <b>Status</b> | Read | Size:     |                         |
| João Carvalhinho           | <b>Browser</b>                    | /apex/home                                                                             | 23/07/2018 02:57:                             | Success       |      | 469.93 KB |                         |
|                            |                                   |                                                                                        |                                               |               |      |           |                         |
|                            |                                   |                                                                                        |                                               |               |      |           |                         |
|                            |                                   |                                                                                        |                                               |               |      |           |                         |
|                            |                                   |                                                                                        |                                               |               |      |           |                         |
| E<br>Filtor                | Click here to filter the log list |                                                                                        |                                               |               |      |           |                         |

<span id="page-18-2"></span>**Figura 8 - Vizualização de uma log na Developer Console**

## <span id="page-19-0"></span>3.2.2. Mavensmate Desktop e SublimeText

O Mavensmate Desktop é uma aplicação open source para desktop, que é usada para estabelecer conexão com os servidores force.com (servidores da plataforma Salesforce), e através desta aplicação conseguimos guardar os nossos projectos no nosso computador.

Para além disso, podemos editar qualquer ficheiro de código com o plugin Mavensmate disponível para editores como o Sublime Text, o Atom, ou o Visual Studio Code. Através deste plugin é possível carregar os ficheiros diretamente para o servidor assim como, se houver qualquer tipo de erro de sintaxe de código, o plugin informa sempre qual é o erro.

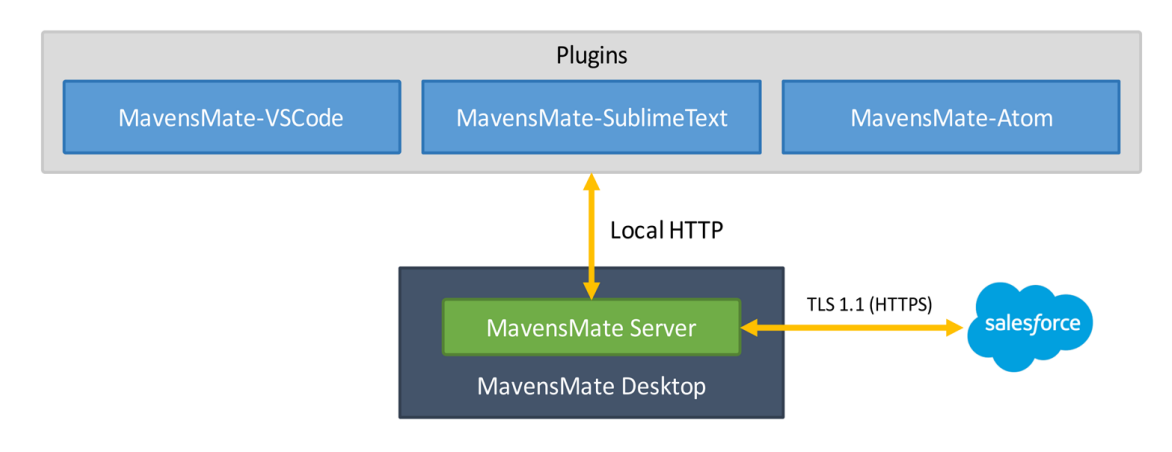

**Figura 9 - Arquitetura do MavensMate**

## <span id="page-19-3"></span><span id="page-19-1"></span>4. Trabalho Desenvolvido

## <span id="page-19-2"></span>4.1. Sistema de Gestão de Ginasios

Para uma melhor integração com a plataforma salesforce, o primeiro projeto que participei foi desenvolver um sistema para gestão de ginásios baseado na plataforma salesforce, que iria incluir sistema de pagamentos e um sistema que fosse gerar automaticamente eventos, consoante os horários e pacotes criados.

O único objetivo deste projeto era adquirir conhecimentos sobre a plataforma Salesforce, tendo sido este mesmo um projeto de curta duração (4 semanas).

A minha função dentro deste projeto foi a criação de objetos, assim como a criação de campos e layouts para os respetivos objetos. Para além disso, também realizei alguns automatismos para gerar eventos e pagamentos através do process builders e triggers.

## <span id="page-20-0"></span>4.1.1. Objetos Criados e Page Layouts

Os objetos criados no âmbito deste projeto foram os seguintes:

 Aula\_\_c - Objeto onde o utilizador poderá guardar informação sobre aulas ou atividades como salas de musculação ou salas de máquinas.

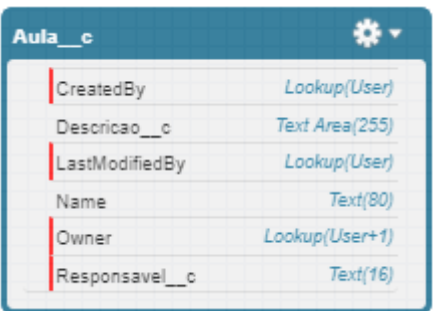

<span id="page-20-1"></span>**Figura 10 - Tabela do objeto Aula\_\_c**

 Atividade\_\_c - Objeto para criar atividades que irão determinar a ocorrência com que decorrem as aulas, para mais tarde serem gerados os eventos.

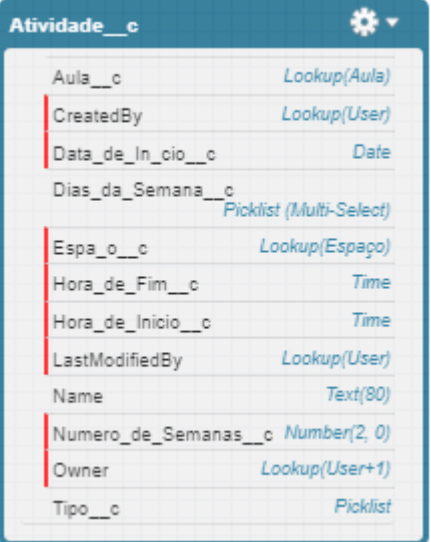

<span id="page-20-2"></span>**Figura 11 - Tabela do objeto Atividade\_\_c**

 Horario\_\_c - Objeto onde o utilizador irá criar os horários para mais tarde atribuir aos pacotes.

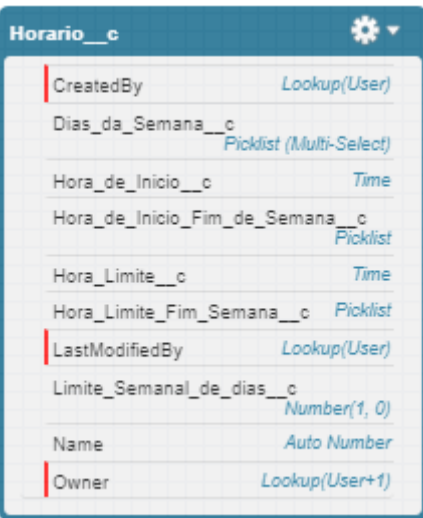

<span id="page-21-0"></span>**Figura 12 - Tabela do objeto Horario\_\_c**

 Pacote\_\_c - Objeto onde o utilizador pode criar pacotes de aulas e atividades para os clientes subscreverem.

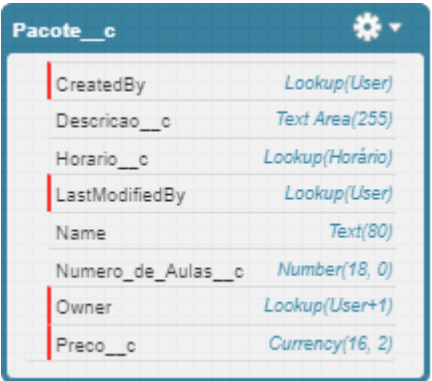

<span id="page-21-1"></span>**Figura 13 - Tabela do objeto Pacote\_\_c**

 Evento\_\_c - Objeto para guardar os eventos, cada evento corresponde à ocorrência de uma aula, o número de eventos que vão ser realizados, assim como a data e a hora, serão determinados pelas atividades.

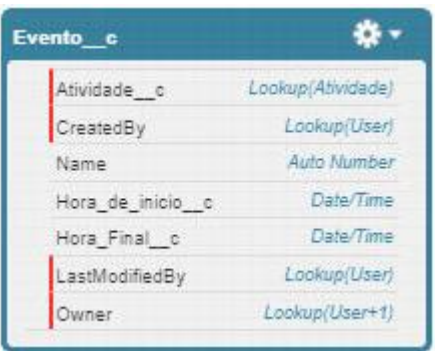

<span id="page-22-0"></span>**Figura 14 - Tabela do objeto Evento\_\_c**

 Pagamento\_\_c - Objeto onde irão ser guardados os pagamentos realizados pelos clientes.

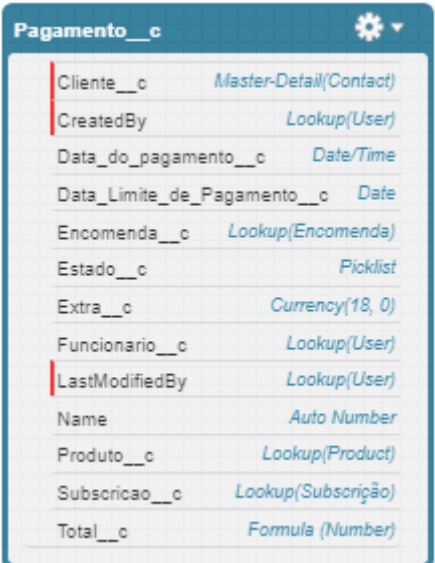

<span id="page-22-1"></span>**Figura 15 - Tabela do objeto Pagamento\_\_c**

 Subscricao\_\_c - Objeto para guardar as informações sobre a subscrição que o cliente deseja subscrever.

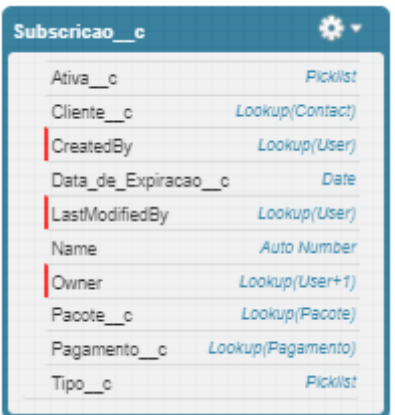

<span id="page-23-0"></span>**Figura 16 - Tabela do objeto Subscricao\_\_c**

 Contact - Objeto utilizado para guardar os dados do cliente do ginásio (Neste Objeto apenas foram criados campos, sendo o objeto "contactos" um objeto padrão do Salesforce).

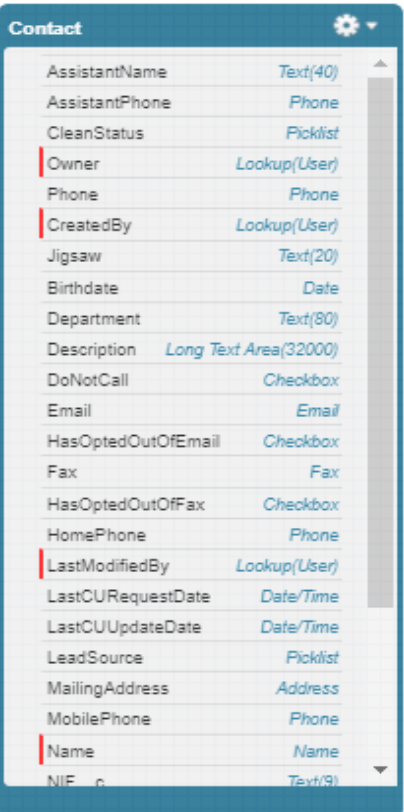

<span id="page-23-1"></span>**Figura 17 - Tabela do objeto Contact**

 User - Objeto padrão para guarda a informação dos utilizadores da plataforma, não foi criado qualquer tipo de campo.

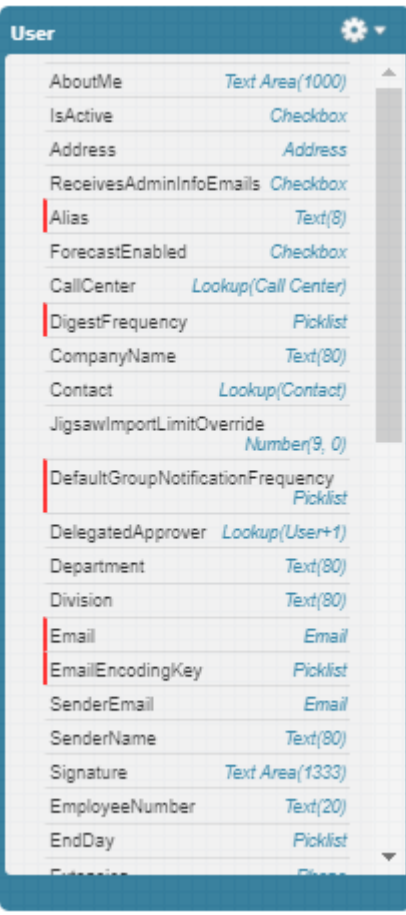

**Figura 18 - Tabela do objeto User**

<span id="page-24-0"></span>Para todos os objetos foi necessário criar um page layout de modo a colocarmos todos os campos que achamos necessários que o utilizador tem de preencher. Na figura 19, podemos ver a interface onde podemos adicionar ou remover campos e related lists do layout.

|                               | Save v Quick Save Preview As v Cancel CA Undo A. Redo   F Layout Properties |               |                    |               |                   |        |
|-------------------------------|-----------------------------------------------------------------------------|---------------|--------------------|---------------|-------------------|--------|
| <b>Fields</b>                 | Q Quick Find Field Name                                                     |               | œ.                 |               |                   |        |
| <b>Buttons</b>                | + <sub>□</sub> Section                                                      | Asst. Phone   | Created By         | Do Not Call   | Fax Opt Out       | Last S |
| Quick Actions                 | +Blank Space                                                                | Birthdate     | Data.com Key       | Email         | Home Phone        | Lead   |
| Mobile & Lightning<br>Actions | Account Name                                                                | Clean Status  | <b>Department</b>  | Email Opt Out | Last Modified By  | Mailin |
| Expanded Lookups              | Assistant                                                                   | Contact Owner | <b>Description</b> | Fax           | Last Stay-in-Touc | Mobile |
| Related Lists                 |                                                                             |               |                    |               |                   |        |
| Report Charts                 | $\overline{\phantom{a}}$                                                    |               |                    |               |                   |        |
|                               | Contact Information (Header visible on edit only)                           |               |                    |               |                   |        |
| Account Name                  | Sample Text                                                                 |               | Contact Owner      | Sample Text   |                   |        |
| $\star$ $\bullet$ Name        | Sarah Sample                                                                |               | Last Modified By   | Sample Text   |                   |        |
| $\star$ Birthdate             | 23/07/2018                                                                  |               | Created By         | Sample Text   |                   |        |
| $\star$ Email                 | sarah.sample@company.com                                                    |               |                    |               |                   |        |
| $\star$ NIF                   | Sample Text                                                                 |               |                    |               |                   |        |
|                               |                                                                             |               |                    |               |                   |        |
| Phone                         | 1-415-555-1212<br>**********                                                |               |                    |               |                   |        |

**Figura 19 - Interface Drag and Drop de edição de Page Layouts**

<span id="page-25-1"></span>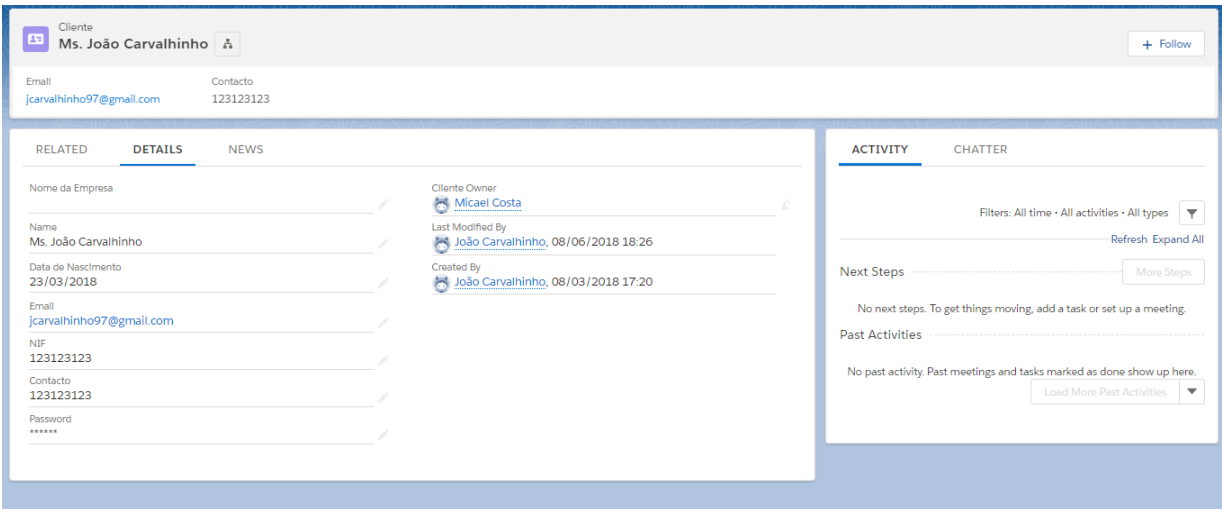

**Figura 20 - Resultado final do Page Layout do objeto Contact**

#### <span id="page-25-2"></span><span id="page-25-0"></span>4.1.2. Automatismos

Neste projeto realizei dois automatismos usando métodos diferentes, o primeiro consistiu em gerar pagamentos consoante o tipo de subscrição que o cliente pretende, o segundo foi um trigger para gerar eventos para as aulas consoante as atividades.

#### **Process Builder - Gerar Pagamentos**

| Process Builder - Gerar Pagamentos                                                                             |                                                                                                    | $\leftarrow$ Back To Setup |
|----------------------------------------------------------------------------------------------------|----------------------------------------------------------------------------------------------------|----------------------------|
| <b>Expand All</b><br>Collapse All                                                                              | <b>View All Processes</b><br><b>Edit Properties</b><br>Clone                                                                                                   | Activate                   |
| <b>START</b>                                                                                                   | Define Criteria for this Action Group<br>Subscricao update anual                                                                                               |                            |
| Subscrição                                                                                                    | Criteria for Executing Actions*<br>Conditions are met<br>Formula evaluates to true                                                                             |                            |
|                                                                                                    | $\bigcirc$<br>No criteria-just execute the actions!                                                                                                    |                            |
| Subscrição<br>update Mensal<br>STOP<br>TRUE<br><b>IMMEDIATE ACTIONS</b><br>$\overline{\phantom{a}}$<br>$M$ Mes | Set Conditions<br>Field*<br>Operator*<br>Value*<br>Type*                                                                                                    |                            |
| Seguro<br>FALSE<br>show fewer                                                                                  | [Subscricao_ Q<br>Is changed<br>True<br>$\mathbf{1}$<br>Boolean<br>$\overline{\phantom{a}}$<br>$\mathbf{v} \times$<br>۰                                        |                            |
| $\blacktriangle$<br>+ Add Action                                                                               | [Subscricao_ Q<br>$\overline{2}$<br>Is changed<br>True<br>Boolean<br>٠<br>٠<br>$\mathbf{v}$<br>$\times$                                                        |                            |
|                                                                                                    | [Subscricao_ Q<br>$\overline{\mathbf{3}}$<br>False<br>Is changed<br>Boolean<br>$\overline{\phantom{a}}$<br>$\mathbf{v}$<br>$\times$<br>$\overline{\mathbf{v}}$ |                            |
| Subscricao                                                                                                    | [Subscricao_ Q<br>Picklist<br>Equals<br>4<br>Anual<br>$\mathbf{v}$<br>$\mathbf{v} \times$<br>÷                                                                 |                            |
| STOP<br><b>IMMEDIATE ACTIONS</b><br>TRUE $\longrightarrow$<br>update<br>Trimestral<br>$\rightarrow$            | + Add Row                                                                                                    |                            |
| $\blacksquare$ mes1<br>show more<br>$\overline{\mathbf{v}}$<br><b>FALSE</b>                                    | Conditions*<br><b>Delete</b><br>Save<br>Cancel                                                                                                    |                            |

**Figura 21 - Interface de Criação de Process Builders**

<span id="page-26-0"></span>Neste Process Builder realizei um automatismo de modo a gerar um pagamento por mês, de acordo com a subscrição que o cliente deseja. Este Process Builder é iniciado sempre que é criada uma nova subscrição e em esta tenha os três primeiros critérios da figura 22.

O último critério da figura poderá tomar 4 valores, mensal, trimestral, semestral, ou anual. Este critério irá ser o que irá definir a quantidade de pagamentos que irão ser gerados, visto que cada pagamento é mensal e irá ter uma data limite de pagamento.

| Field*              | Operator*  |   | Type*    |   | Value* |   |          |
|---------------------|------------|---|----------|---|--------|---|----------|
| [Subscricao_ Q<br>1 | Is changed | ۷ | Boolean  | ÷ | True   | ÷ | $\times$ |
| [Subscricao_ Q<br>2 | Is changed | v | Boolean  | v | True   | v | $\times$ |
| [Subscricao_ Q<br>3 | Is changed | v | Boolean  | ÷ | False  | v | $\times$ |
| [Subscricao_ Q<br>4 | Equals     | v | Picklist | ▼ | Anual  | v | $\times$ |
| Add Row             |            |   |          |   |        |   |          |

**Figura 22 - Criterios do Process Builder Gerar Pagamentos**

<span id="page-26-1"></span>Consoante o número de pagamentos necessários, o process builder irá criar uma ação para cada pagamento, essa ação consiste na criação de um registo do tipo de pagamento, em que a data limite do primeiro pagamento será no mesmo dia do mês de execução do process builder um mês depois, o segundo pagamento será no mesmo dia 2 meses depois e assim sucessivamente.

#### Create a Record

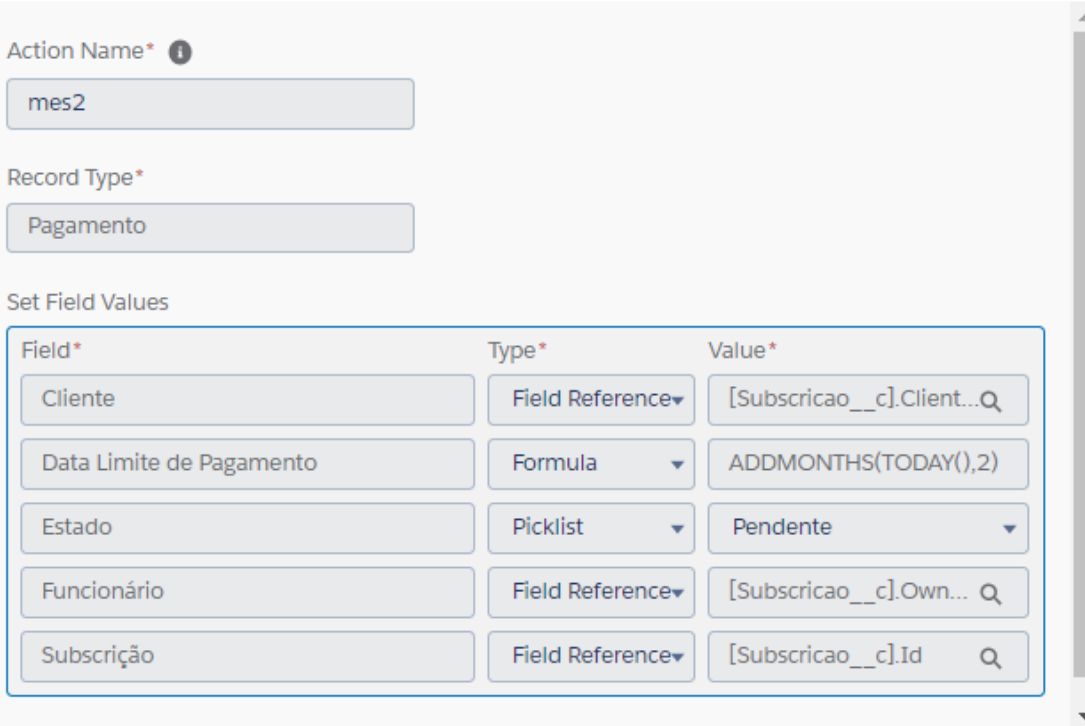

**Figura 23 - Ação de criação do registo de pagamento**

#### <span id="page-27-0"></span>**Trigger - Gerar Eventos**

Neste trigger o objetivo é sempre que uma aula é criada vamos gerar um evento na hora e dia da semana indicados no registo. O numero de eventos que são criados provém do dia inicial da aula e do numero de vezes que está irá ocorrer.

ℯ

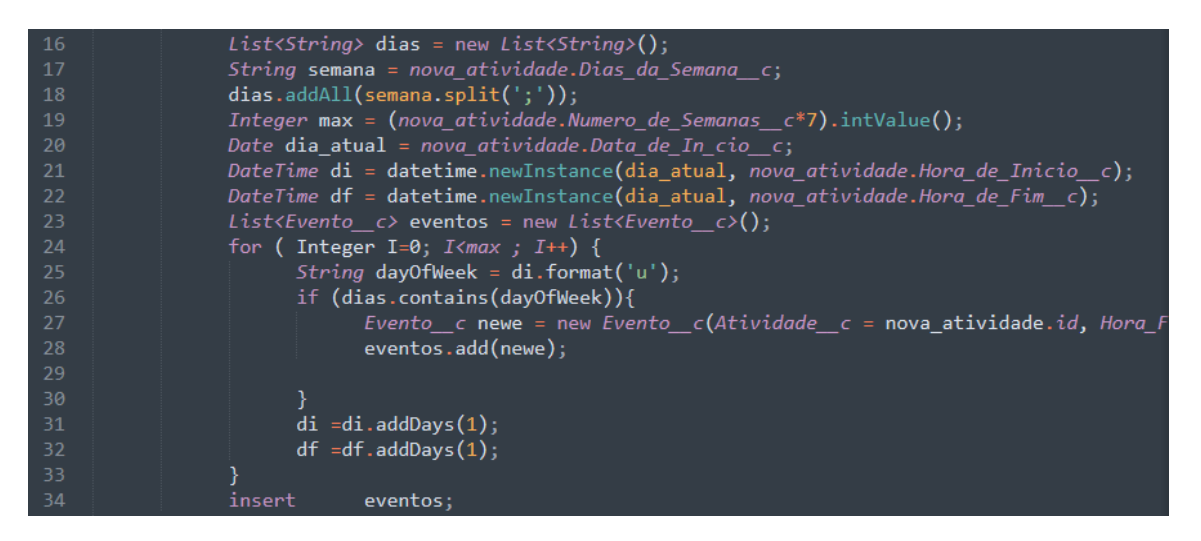

**Figura 24 - Metedo de criar eventos**

## <span id="page-28-2"></span><span id="page-28-0"></span>4.2. DemoImo - CRM Imobiliárias

Este projeto consistia em elaborar uma demonstração de uma plataforma de gestão de imobiliárias em Salesforce com o objetivo de aumentar a produtividade dentro de imobiliárias através das inovadoras ferramentas que a plataforma Salesforce apresenta.

Através destas ferramentas conseguimos com que agências imobiliárias consigam aumentar o seu engajamento com os clientes, devido a facilidade que a plataforma oferece em acompanhar o cliente desde o primeiro dia até há assinatura do contrato.

#### <span id="page-28-1"></span>4.2.1. Criação de Objetos

- Lead Objeto padrão do Salesforce usado para guardar informações de possíveis clientes que podem ser convertidos em leads.
- Contact Objeto padrão do Salesforce onde vamos guardar informações de clientes, estas informações podem ser adquiridas através da conversão de uma lead, de um registo no website ou inserção manual de um utilizador da plataforma.

| Lead                                                               | $\cdot$ .                        | Contact                                  |                        |
|--------------------------------------------------------------------|----------------------------------|------------------------------------------|------------------------|
| Address                                                            | Address                          | Account                                  | Lookup/Account)        |
| Agregado Familiar c Number(2, 0)                                   |                                  | Agregado Familiar c                      | Number(2, 0)           |
| AnnualRevenue                                                      | Currency(18, 0)                  | AssistantName                            | Text(40)               |
| Assunto c                                                          | Text(255)                        | AssistantPhone                           | Phone                  |
| Campaign                                                           | Lookup(Campaign)                 | Birthdate                                | Date                   |
| Caracter stica do Contacto c<br>Lookup/Caracter/stica do Contacto) |                                  | Codigo Postal c                          | Text(8)                |
| Codigo Postal c                                                    | Text(8)                          | Comprador c                              | Checkbox               |
| Company                                                            | Text(255)                        | Concelho c                               | <b>PIckIIst</b>        |
| CompanyDunsNumber                                                  | Text(9)                          | CreatedBy                                | Lookup(User)           |
| Comprador c                                                        | Checkbox                         | cryptokey c                              | Text(255)              |
|                                                                    | <b>PIckIIst</b>                  | Department                               | Text(80)               |
| Concelho c                                                         |                                  | Description                              | Long Text Area (32000) |
| CreatedBy                                                          | Lookup(User)                     | Distrito c                               | <b>PIckIIst</b>        |
|                                                                    | DandbCompany Lookup/D&B Company) | <b>DoNotCall</b>                         | Checkbox               |
| Data de Nascimento c                                               | Date                             | Email                                    | Emall                  |
| Description Long Text Area (32000)                                 |                                  | Email Confirmado c                       | Checkbox               |
| Distrito c                                                         | <b>PICKIIST</b>                  | Estado Civil c                           | Pickillst              |
| DoNotCall                                                          | Checkbox                         | Facebook c                               | URL(255)               |
|                                                                    | Emall                            | Fax                                      | Fax                    |
| Estado Civil c                                                     | <b>PICKIIS!</b>                  | HasOptedOutOfEmail                       | Checkbox               |
| Facebook c                                                         | URL(255)                         | HasOptedOutOfFax                         | Checkbox               |
|                                                                    | Fax                              | HomePhone                                | Phone                  |
| HasOptedOutOfEmail                                                 | Checkbox                         |                                          |                        |
| <b>Show More Fields</b>                                            |                                  | <b>Jinsaw</b><br><b>Show More Fields</b> | Text/201               |

**Figura 25 - Tabelas dos objetos Lead e contact**

- <span id="page-29-0"></span>• Caracteristica\_do\_Contacto\_c - Objeto onde iremos guardar as características que o contacto/lead pretende no imóvel que procura.
- Opportunity Objeto padrão do Salesforce onde guardamos informações de potenciais negócios, este objeto está relacionado com os contactos e com os Imoveis\_Oportunidades\_\_c.

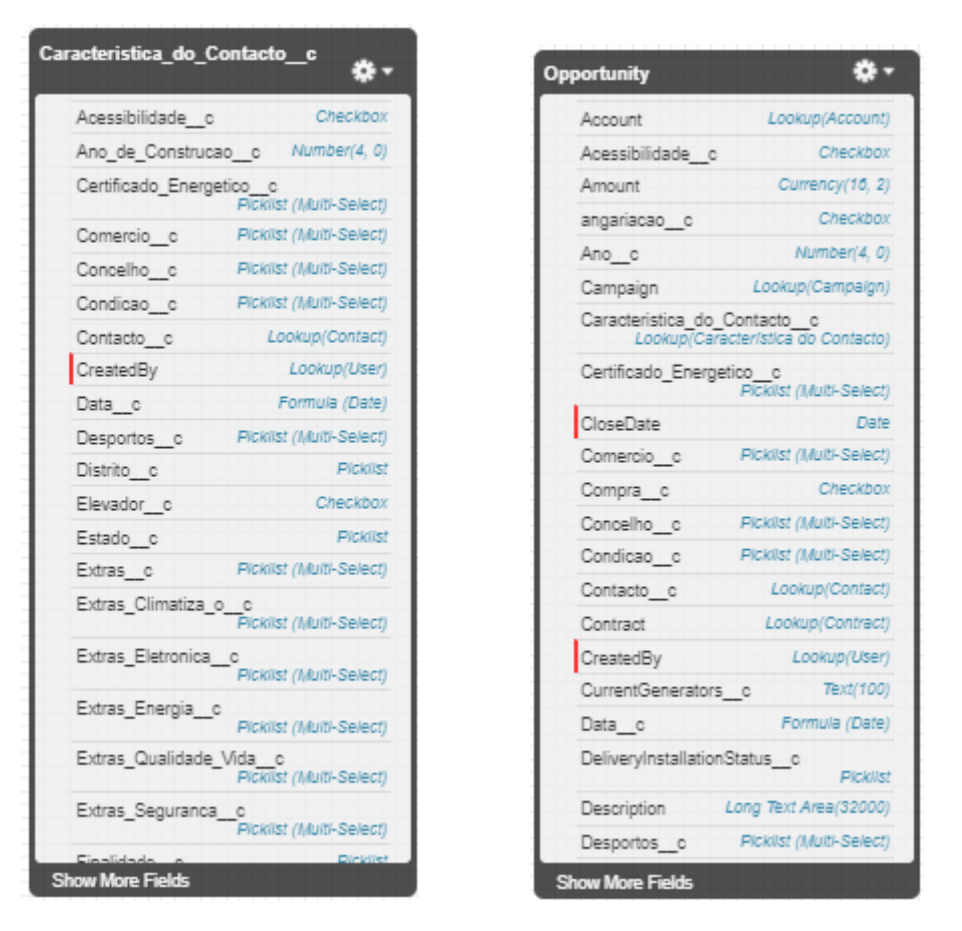

<span id="page-30-0"></span>**Figura 26 - Tabelas dos objetos Caracteristica\_do\_Contacto\_\_c e Opportunity**

- Imoveis\_Oportunidades\_c Objeto usado como junction object, isto é estabelecer uma relação de muitos para muitos entre as oportunidades e os imóveis. Esta é a única maneira de estabelecer este tipo de relação no Salesforce.
- Imovel\_\_c- Objeto onde vamos guardar as informações dos imóveis.

| Imovel c                            | α.                      |                         |                            |
|-------------------------------------|-------------------------|-------------------------|----------------------------|
| Acessibilidade c                    | Checkbox                |                         |                            |
| Andar c                             | <b>Pickilst</b>         |                         |                            |
| Anexo_churrasqueira c Checkbox      |                         |                         |                            |
| Ano de Construção c Number(4, 0)    |                         |                         |                            |
| Assoalhadas c                       | Pickillst               |                         |                            |
| Casas de Banho c                    | Picklist                | Imoveis Oportunidades c |                            |
| Certificado Energetico c Pickilst   |                         |                         |                            |
| Com roio c                          | Picklist (Multi-Select) | Contacto c              | Lookup(Contact)            |
| Comissao c                          | Percent(3, 2)           | CreatedBy               | Lookup(User)               |
| Concelho c                          | <b>Picklist</b>         | Data de visita c        | Date                       |
| Condicao c                          | Picklist                | Im vel c                | Lookup(Imovel)             |
| Cozinha c                           | <b>Picklist</b>         | imovel ano construcao c |                            |
| CreatedBy                           | Lookup(User)            |                         | Formula (Number)           |
| Descricao c Long Text Area (32768)  |                         | imovel condicao c       | Formula (Text)             |
| Desportos c Pickilst (Multi-Select) |                         | Imovel finalidade c     | Formula (Text)             |
| Destaque c                          | Checkbox                | imovel imagem c         | Formula (Text)             |
| Dispensa Arrumos c                  | Checkbox                | imovel name c           | Formula (Text)             |
| Disponibilidade c                   | Pickillst               | imovel preco c          | Formula (Text)             |
| Distrito c                          | <b>Picklist</b>         | imovel tipo c           | Formula (Text)             |
| Elevador c                          | Checkbox                | Interessado c           | Checkbox                   |
| Estacionamento c                    | Checkbox                | LastModifiedBy          | Lookup(User)               |
| Extra c Pickilst (Multi-Select)     |                         | Name                    | Text(80)                   |
| Extras Climatizacao c               |                         | Oportunidade c          | Master-Detall/Opportunity) |
| <b>Show More Fields</b>             |                         |                         |                            |

**Figura 27 - Tabelas dos objetos imovel\_\_c e Imoveis\_Oportunidades\_\_c**

<span id="page-31-0"></span> sessao\_\_c – Objeto onde vamos guardar informações de login dos contactos no website da imobiliária.

| sessao c       |                 |
|----------------|-----------------|
| Contacto c     | Lookup(Contact) |
| CreatedBy      | Lookup(User)    |
| Key c          | Text(255)       |
| LastModifiedBy | Lookup(User)    |
| Name           | Auto Number     |
| Owner          | Lookup(User+1)  |

<span id="page-31-1"></span>**Figura 28 - Tabela do objeto sessao\_\_c**

 User - Objeto padrão para guarda a informação dos utilizadores da plataforma, não foi criado qualquer tipo de campo. Este objeto irá ter sempre 3 relações do tipo look up para todos os registos dos outros objetos. Irá ter o dono do registo (Owner), quem o criou (CreatedBy) e quem foi o ultimo a modifica-lo (LastModifiedBy).

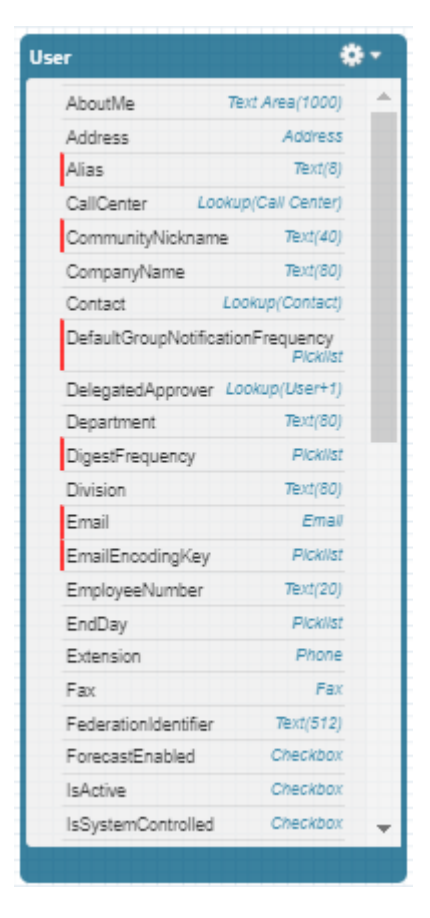

<span id="page-32-1"></span>**Figura 29 - Tabela do objeto User**

## <span id="page-32-0"></span>4.2.2. Lighingting Components

Neste projeto estive envolvido no desenvolvimento de dois Lighingting Components, onde o meu trabalho foi a elaboração dos controladores Apex.

#### **Lighingting Component - Upload de Ficheiros**

Neste componente o objetivo era tornar possível carregar fotos de imóveis a partir do page layout para simplificar a tarefa ao utilizador de ter sempre fotos associadas ao seu imóvel.

Na figura 33 podemos verificar o método em que fazemos insert da imagem no servidor. Na linha 3 associamos o objeto á id do imóvel antes de fazermos o insert , desta forma podemos ir buscar facilmente as imagens através do imóvel.

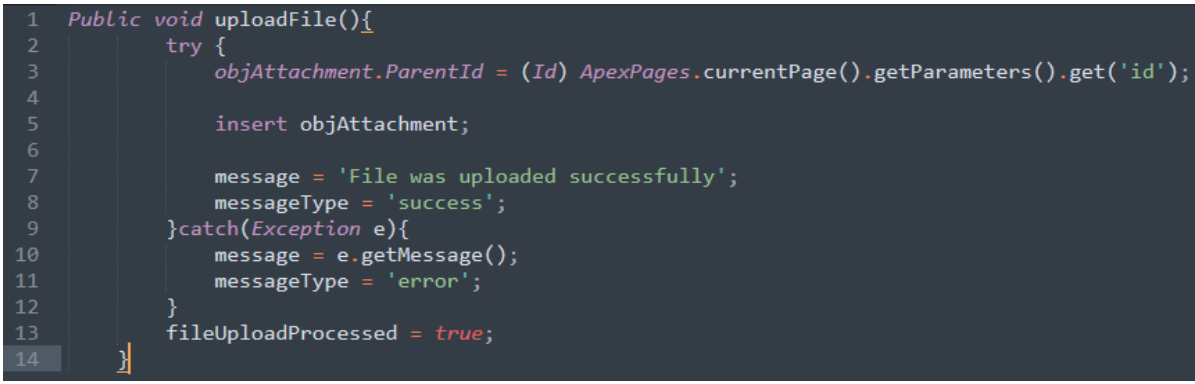

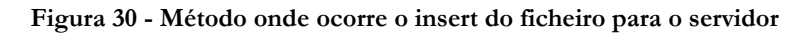

<span id="page-33-0"></span>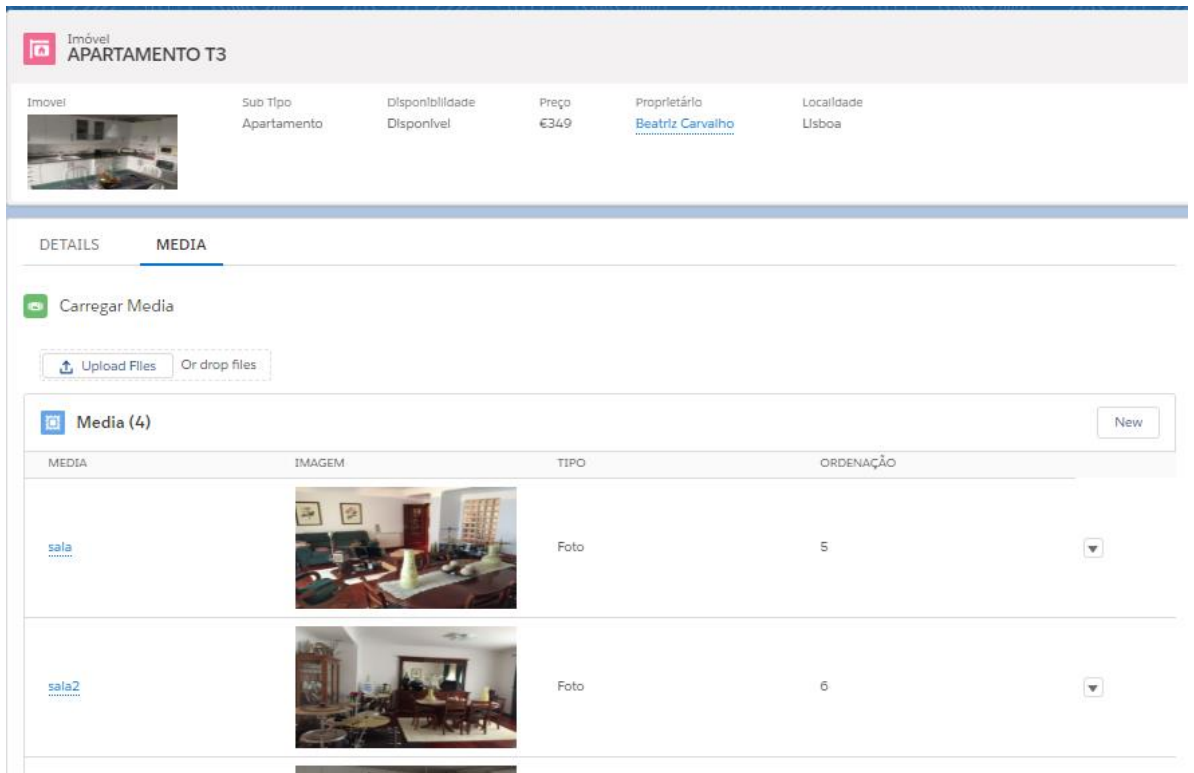

**Figura 31 - Interface Gráfica que o utilizador vê do Lighingting Components**

#### <span id="page-33-1"></span>**Lighingting Component – Potencias Imoveis**

O objetivo deste componente era melhorar a forma do utilizador de remover e adicionar imóveis associados a uma oportunidade através do objeto Imoveis\_Oportunidades\_\_c. Deste modo o utilizador consegue filtrar muito mais facilmente os imóveis em que o cliente está interessado.

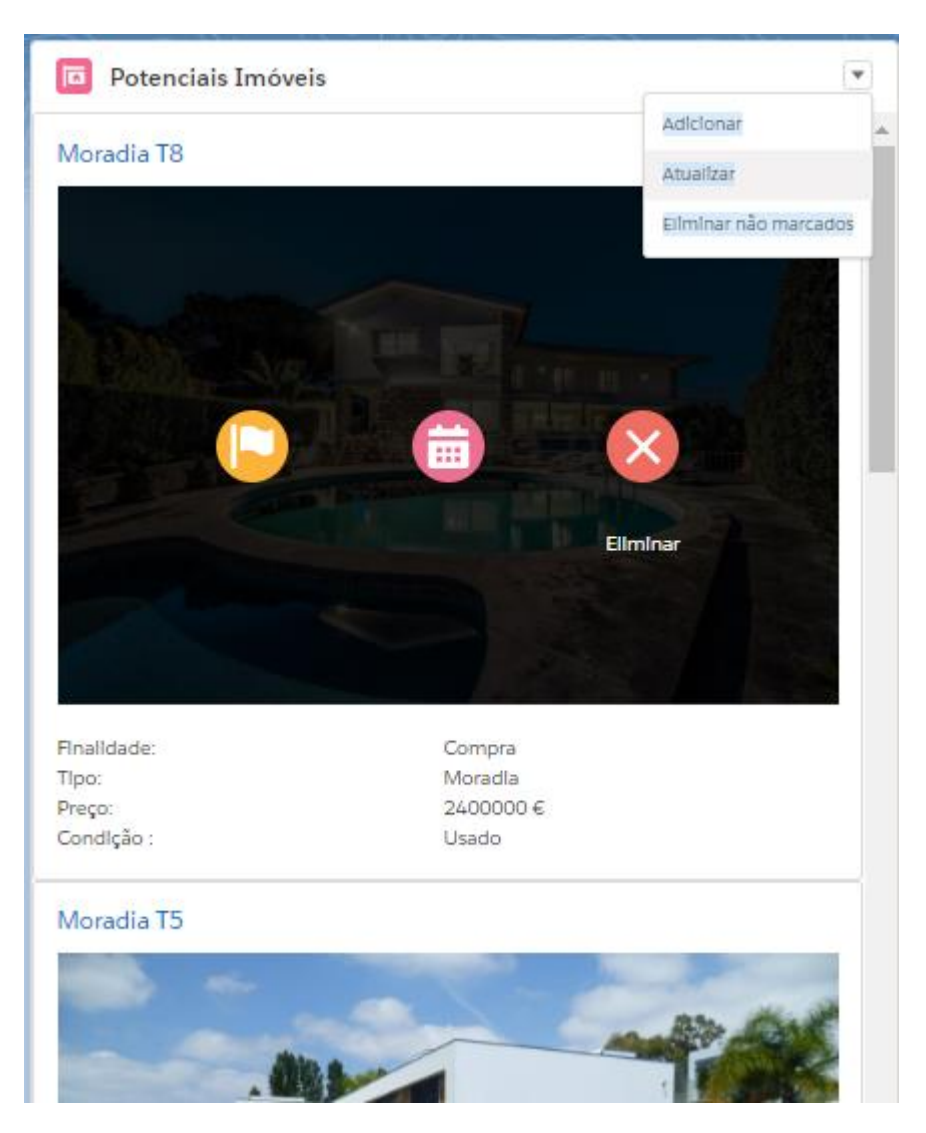

**Figura 32 - Interface Gráfica do lighingting component Potencias Imoveis**

<span id="page-34-0"></span>Neste objeto tive de realizar métodos para os diferentes botões do componente que s podem ver na figura 35. Por cada imóvel havia 3 botões, agendar visita, marcar imóvel ou eliminar, para além disso existiam os botões de associar um novo imóvel manualmente, eliminar todos os imóveis e atualizar a lista de imóveis.

Este componente inclui ainda um método para gerar automaticamente os imóveis que o cliente pode estar interessado consoante as características de procura que estão descritas na oportunidade, este método era executado a primeira vez que o componente fosse aberto naquele registo ou através do botão atualizar.

#### <span id="page-35-0"></span>4.2.3. Roles e Aplicações

Dentro de uma imobiliária existem diversos cargos como podemos observar na figura 36, o Salesforce para definir os diferentes tipos de acesso permitimos criar roles e a cada role dar as permissões que achamos necessárias.

A vantagem da criação de roles em vez de outras soluções que o Salesforce nos oferece é que podemos estabelecer hierarquias a nível de registos, como por exemplo o coordenador de vendas apenas poderá ver os registos dos agentes que lhe foram associados, por outro lado como o responsável de vendas está acima na hierarquia irá ter acesso a todos os registos criados pelos coordenadores de vendas e agentes.

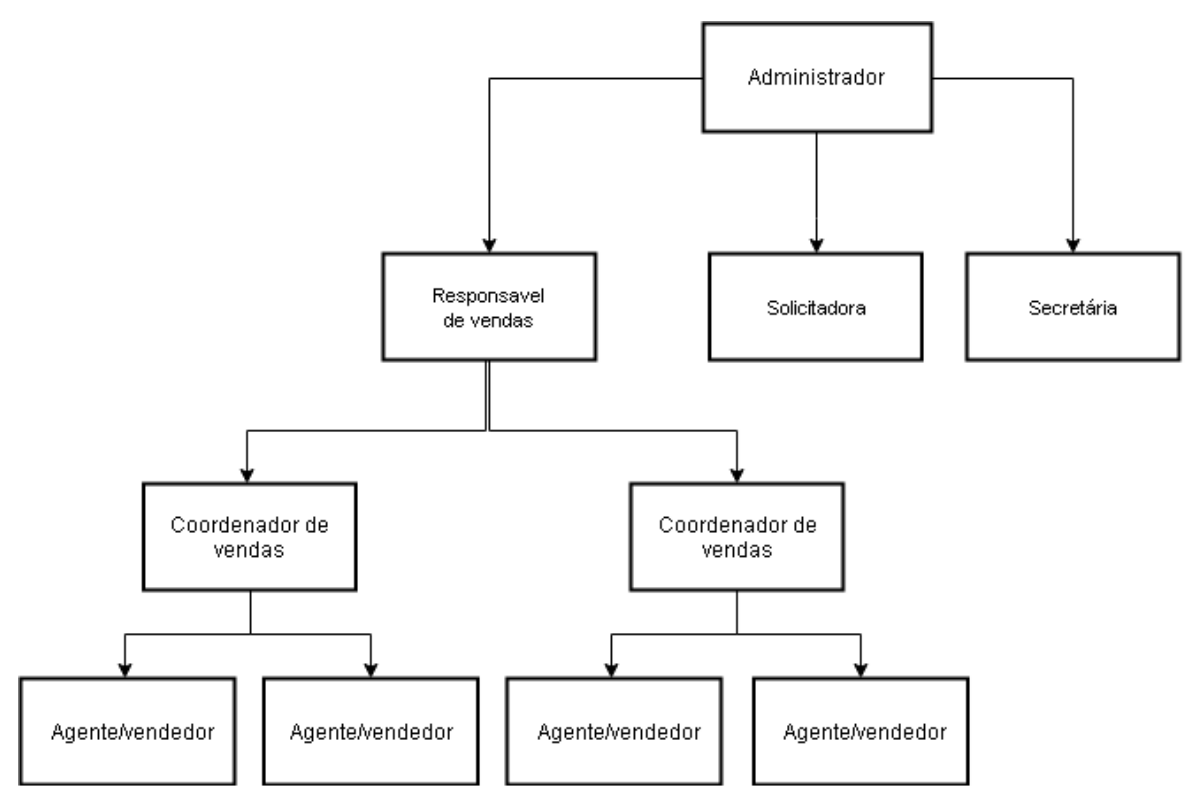

<span id="page-35-1"></span>**Figura 33 - Diagrama de hierarquia**

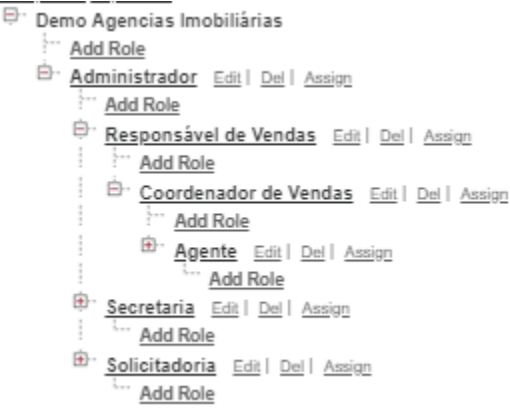

**Figura 34 - Criação e edição de roles dentro do Salesforce**

<span id="page-36-2"></span>Para além do controlo a nível de registos também precisei de estabelecer um controlo a nível de que objetos os utilizadores tinham acesso, para isso criei 3 aplicações diferentes, dentro de cada aplicação o utilizador irá ter acesso a determinados objetos, exceto a aplicação do administrador que irá ter acesso a todos os objetos.

## <span id="page-36-0"></span>4.3. DemoImo - Website Público

Já nas ultimas semanas do estagio tive envolvido na elaboração de um website de demonstração para uma imobiliária feito unicamente a partir de páginas visualforce e baseado na base de dados da demonstração de CRM que tinha criado anteriormente.

A minha função neste projeto embora tenha ajudado na elaboração de algumas páginas, foi essencialmente realizar os controladores todos do website.

#### <span id="page-36-1"></span>4.3.1. Controladores das páginas de imóveis

Nesta faze do projeto o meu trabalho passou essencialmente por fazer os querys para ir buscar os imóveis a base de dados e mostrar os resultados no website, nestes querys estavam incluídos os métodos de pesquisa.

Como podemos ver na figura 38 o método para ir obter os imóveis é feito construindo uma string com os critérios obtidos no menu da figura 39 e seguidamente atribuímos esses valores a uma lista chamada "imoveisPesquisa". Deste modo é invocar este método na página visualforce atualizando a lista de imóveis disponíveis no website.

|                | lista imoveis pagina imoveis<br>public PageReference setImoveis() {                                  |
|----------------|----------------------------------------------------------------------------------------------------|
|                | offset= $limite * p$ agina - $limite;$                                                               |
| $\overline{4}$ |                                                                                                    |
|                |                                                                                                    |
| -6             | this.searchquery = 'Select Quartos c,Descricao c,id,Name,distrito C,Preco c,Concelho c,Mobilado c,'+ |
|                | - 'Localidade c,Finalidades c, Image_url c,recordtype.name,Tipologia c,Condicao c from imovel c'*'   |
| 8              | 'where Online $c = true' +$                                                                          |
|                |                                                                                                    |
| - 9            | query $F$ inalidade + query $Concel$ ho + query $Distri$ to + query $Localidade +$                   |
| 10             | query $RecordType + queryCondicao + queryTipologia +$                                                |
| 11             | queryPreco + queryArea +                                                                             |
| 12             | queryAcessiblidade + queryGaragem + queryMobilado + queryDispensa + queryVaranda + queryElevador +   |
| 13             | order by '+ queryOrdem + ', id limit ' + limite + ' offset '+ offset;                                |
| 14             | try f                                                                                                |
| 15             | $imoveis Pesquisa = Database.query(searchquery);$                                                    |
| 16             |                                                                                                    |
| 17             |                                                                                                    |
| 18             | $\}$ catch ( <i>Exception</i> e) {                                                                   |
| 19             | $System.debug(TAG + ' - line' + e.getLineNumber() + ', msg: ' + e.getMessage());$                    |
|                |                                                                                                    |
| 20             |                                                                                                    |
| 21             | return null;                                                                                         |
| 22             |                                                                                                    |

**Figura 35 - Método para obter os imóveis e colalos numa lista**

<span id="page-37-1"></span>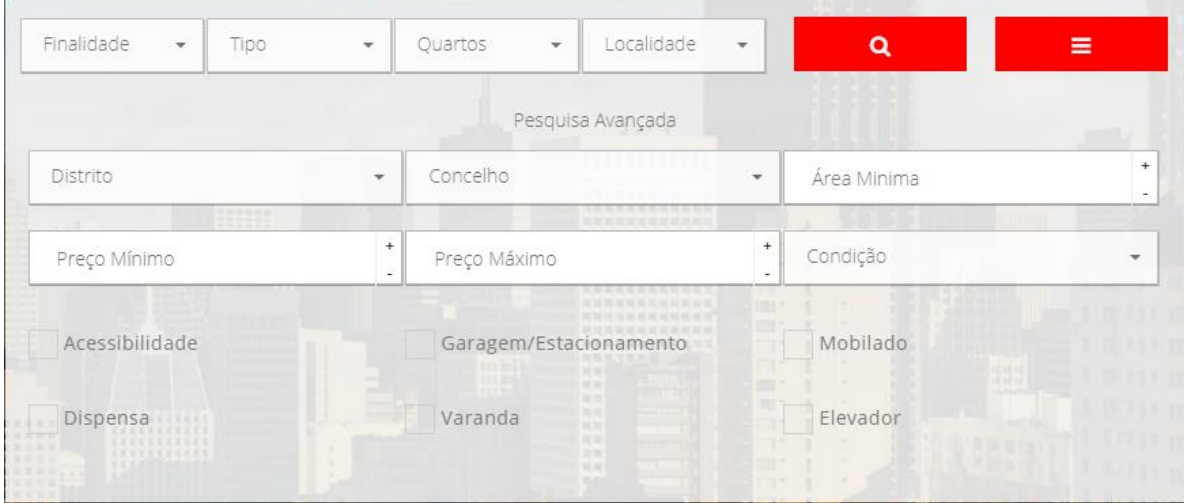

**Figura 36 - Área de pesquisa do website**

## <span id="page-37-2"></span><span id="page-37-0"></span>4.3.2. Controladores da área de login

Os controladores desta área do website essencialmente eram métodos para verificar o login do utilizador no website ou guardar informações sobre o login do utilizador em cookies.

Na figura 40 temos um exemplo do método que irá gerar um registo no objeto sessão sempre que o utilizador fizer login e seguidamente irá guardar um id e uma key nos cookies. Deste modo sempre que necessário conseguimos facilmente verificar se o utilizador se encontra com o login efetuado bem como qual é a sua respetiva conta.

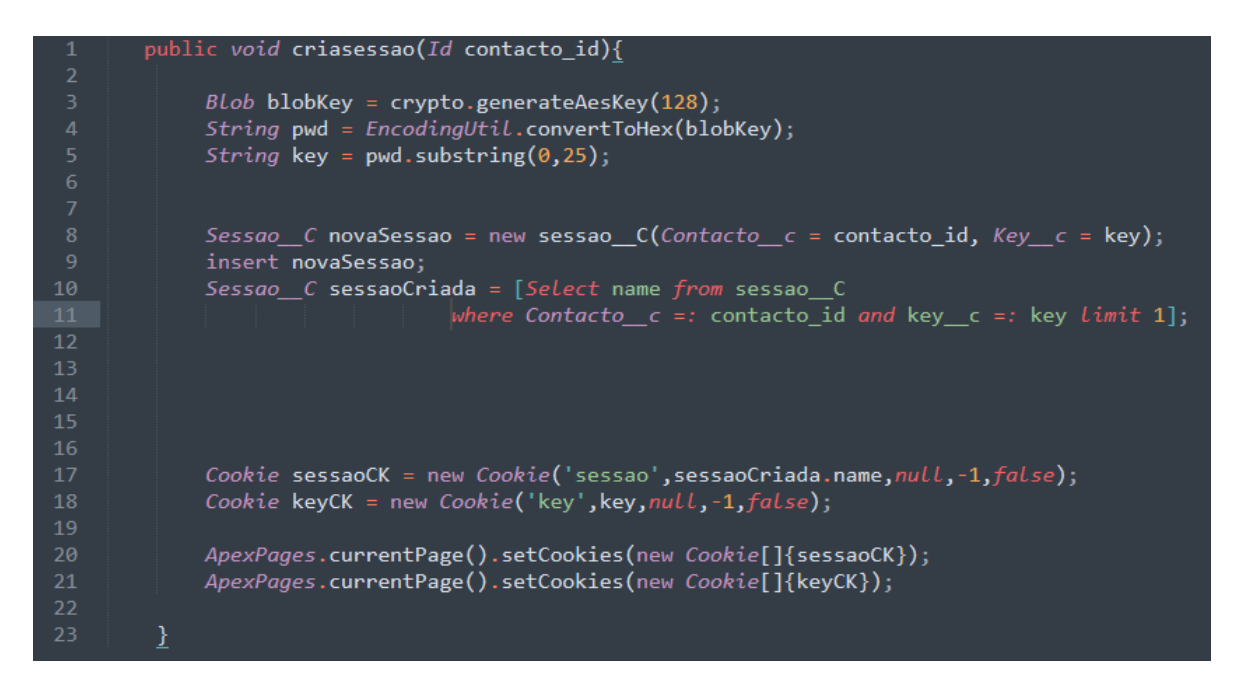

<span id="page-38-0"></span>**Figura 37 - Método de guardar os dados de login em cookies**

## <span id="page-39-0"></span>5. Conclusões

#### <span id="page-39-1"></span>5.1. Apreciação do estágio

No geral, pode-se dizer que os resultados do estágio foram muito positivos a nível pessoal e profissional, visto que houve a oportunidade de ter contato com praticamente todas as atividades relacionadas com a implementação de um projeto dentro de uma empresa, nomeadamente em Salesforce. Quer tenha sido a preparar uma proposta de projeto, a elaborar demonstrações, fazer levantamento de requisitos sobre o setor imobiliário ou desenhar e implementar o projeto.

O facto de ser uma organização relativamente pequena mas com muitos anos de Salesforce foi muito vantajoso, visto que desta forma foi possível adquirir bastantes conhecimentos através de profissionais com bastante experiência na área, assim como ter um contato mais direto com toda a hierarquia funcional da Dom Digital.

## <span id="page-39-2"></span>5.2. Apreciação crítica do trabalho desenvolvido

É sempre difícil classificar o próprio trabalho, principalmente quando se está a dar os primeiros passos no mercado profissional, no entanto, considera-se que estive à altura do desafio na maior parte das situações que enfrentei.

Como seria de esperar surgiram alguns desafios. Um deles foi a adaptação a programação em uma plataforma CRM, um mundo que para mim era totalmente desconhecido e que só com uma pesquisa intensiva e muitas horas de pesquisa fora das horas de estágio foi possível superar. Outro desafio com que me deparei foi o desconhecimento de grande parte das tecnologias com que trabalhei. Devido a isso tive de aumentar os meus esforços para conseguir desenvolver e acompanhar o projeto de qualidade no tempo disponível.

Ao longo do percurso académico desenvolvi diversos projetos e em todos eles existia alguma pressão, não só de cumprir o tempo delimitado, mas também de conseguir alcançar os objetivos. Contudo desenvolver um projeto numa empresa, aumenta bastante a pressão e também o desejo de ultrapassar as metas estabelecidas a nível pessoal.

## <span id="page-40-0"></span>6. Bibliografia

Dom Digital (2018). Porquê a Dom Digital. Consultado em 07/Jul, 2018, em https://www.domdigital.pt/sobrenos/quemsomos.asp.

Lightning Components (2018). Lightning Components Developer Guide. Consultado em 10/jul, 2018, em https://resources.docs.salesforce.com/sfdc/pdf/lightning.pdf.

Salesforce (2018). Learn Salesforce Basics. Consultado em 10/Jul, 2018, em http://resources.docs.salesforce.com/200/9/en-us/sfdc/pdf/basics.pdf.

Html, Css (2018) Consultado em 12/jul, 2018, em [https://www.w3schools.com.](https://www.w3schools.com/)

Developer Documentation. (2018), Consltado em 11/Jul, 2018, emhttps://developer.salesforce.com/docs/

Imobiliárias nascem ao ritmo de quatro por dia. Consultado em 15/Jul, 2018 em https://www.jn.pt/economia/interior/imobiliarias-nascem-ao-ritmo-de-quatro-por-dia-9208649.html.

CRM Switch (2013). A Brief History of Customer Relationship Management Consultado em 12/Jul, 2018 em https://www.crmswitch.com/crm-industry/crm-industry-history.

Introduction to SOQL and SOSL (2016). Csonultado em 13/jul, 2018 em URL: https://developer.salesforce.com/docs/atlas.enus.soql\_sosl.meta/soql\_sosl/sforce\_api\_calls soql\_sosl\_intro.htm, consultado em 10-2016.